Installations- und Einrichtungsanleitung 020-102964-03

# **D4K40-RGB**

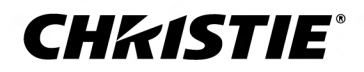

#### **HINWEISE**

#### **COPYRIGHT UND MARKEN**

Copyright © 2021 Christie Digital Systems USA Inc. Alle Rechte vorbehalten.

Alle Markennamen und Produktnamen sind Marken, eingetragene Marken oder Handelsnamen ihrer jeweiligen Inhaber.

#### **ALLGEMEIN**

Wir haben jegliche Sorgfalt darauf verwendet, genaue Informationen bereitzustellen. Allerdings kann es gelegentlich zu Änderungen der Produkte oder der Verfügbarkeit kommen, die keine Berücksichtigung in diesem Dokument finden. Christie behält sich das Recht vor, ohne vorherige Ankündigung Änderungen an den Spezifikationen vorzunehmen. Die Leistungsspezifikationen sind typische Werte, können jedoch infolge von Bedingungen, die nicht im Einflussbereich von Christie liegen, beispielsweise Erhalt des optimalen Betriebszustands des Produkts, variieren. Die Leistungsspezifikationen basieren auf den zum Zeitpunkt der Veröffentlichung verfügbaren Daten. Christie gewährt keinerlei Garantie hinsichtlich dieses Materials, einschließlich, jedoch nicht beschränkt auf, implizierte Gewährleistungen der Eignung für einen bestimmten Zweck. Christie ist für hierin enthaltene Fehler oder für resultierende Folgeschäden, die auf die Verwendung dieses Materials zurückzuführen sind, in keiner Weise haftbar. Die Produktionsanlagen in Kanada und China sind nach ISO 9001 zertifiziert.

#### **Garantie**

Für die Produkte gelten die Standardbedingungen der eingeschränkten Garantie von Christie. Informationen zu dieser Garantie erhalten Sie auf *[https://](https://www.christiedigital.com/help-center/warranties/) [www.christiedigital.com/help-center/warranties/](https://www.christiedigital.com/help-center/warranties/)* oder bei Ihrem Christie Fachhändler oder direkt bei Christie.

#### **VORBEUGENDE WARTUNG**

Die vorbeugende Wartung ist eine wichtige Voraussetzung für den fortlaufenden und störungsfreien Betrieb Ihres Produkts. Wird die Wartung nicht ordnungsgemäß und entsprechend dem von Christie vorgegebenen Wartungsplan durchgeführt, erlischt der Garantieanspruch.

#### **RECHTLICHE HINWEISE**

Das Produkt wurde geprüft und hält die Grenzwerte für digitale Geräte der Klasse A entsprechend Teil 15 der FCC-Vorschriften ein. Diese Grenzwerte wurden für einen angemessenen Schutz gegen Störstrahlungen entwickelt, um den sicheren Betrieb des Produkts in einer gewerblichen Umgebung zu gewährleisten. Das Produkt generiert und verwendet Hochfrequenzenergie und kann diese abstrahlen. Wird es nicht gemäß den Anweisungen im Handbuch installiert und verwendet, kann es Störungen der Funkkommunikation verursachen. Der Betrieb des Produkts in Wohngebieten kann Störstrahlungen verursachen. In diesem Fall muss der Benutzer auf eigene Kosten geeignete Maßnahmen zur Beseitigung der Störstrahlungen ergreifen. Änderungen und Umbauten, die von der für die Konformität verantwortlichen Stelle nicht ausdrücklich genehmigt wurden, könnten zum Erlöschen der Betriebserlaubnis für das Gerät führen.

#### CAN ICES-3 (A) / NMB-3 (A)

이 기기는 업무용(A급)으로 전자파적합등록을 한 기기이오니 판매자 또는 사용자는 이점을 주의하시기 바라며, 가정 외의 지역에서 사용하는 것을 목적으로 합니다.

#### **UMWELT**

Das Produkt wurde unter Verwendung hochwertiger Materialien und Bauteile entworfen und hergestellt, die recycelt und wiederverwendet werden können. Das Symbol X bedeutet, dass elektrische und elektronische Geräte am Ende ihres Lebenszyklus getrennt vom restlichen Abfall entsorgt werden müssen.

Bitte entsorgen Sie dieses Produkt sachgerecht und gemäß den örtlichen Bestimmungen. In der Europäischen Union gibt es Systeme für die getrennte Sammlung von elektrischen und elektronischen Altgeräten. Bitte helfen Sie uns, die Umwelt, in der wir leben, zu erhalten!

## **CHKISTIE®**

# **Inhalt**

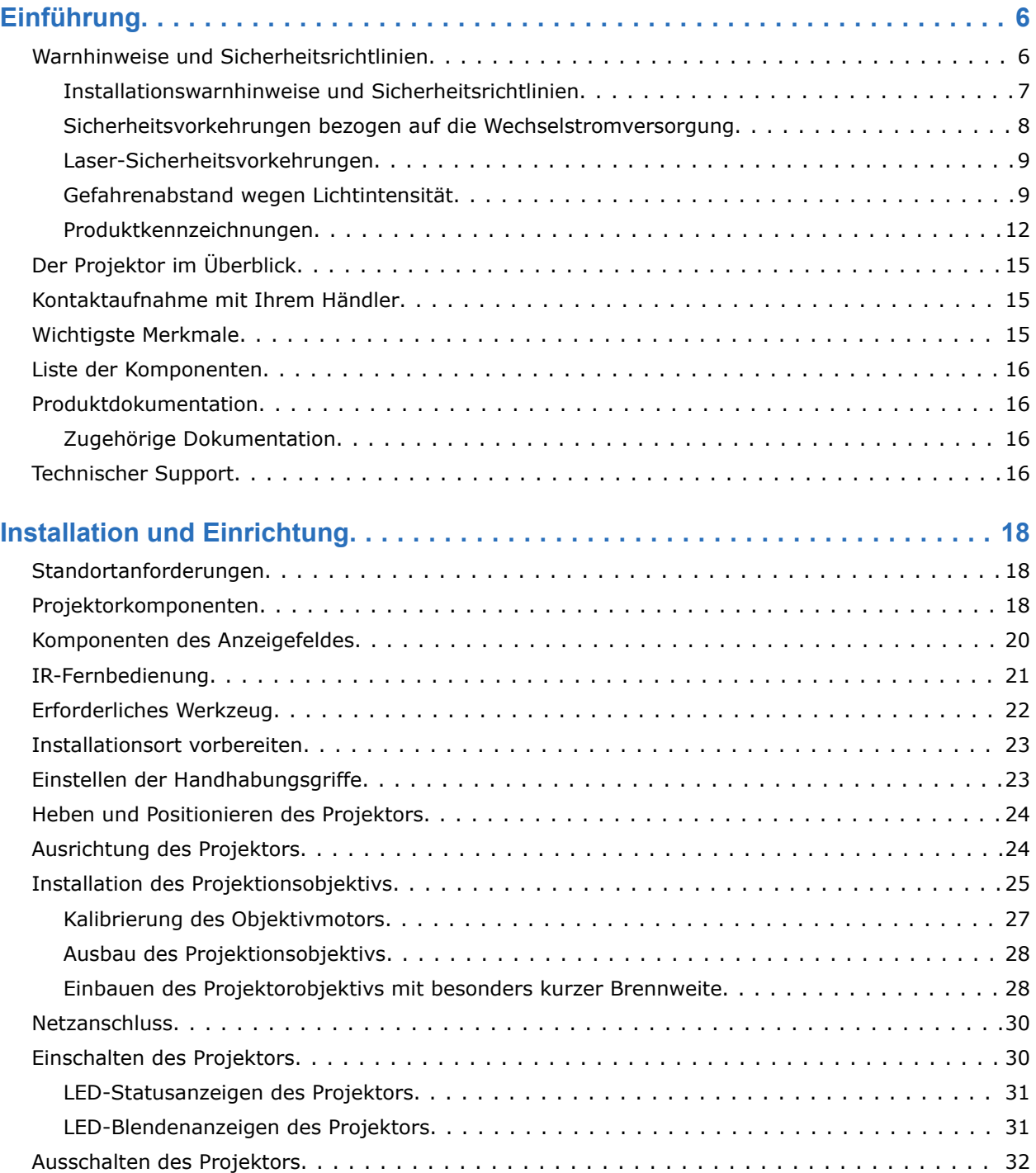

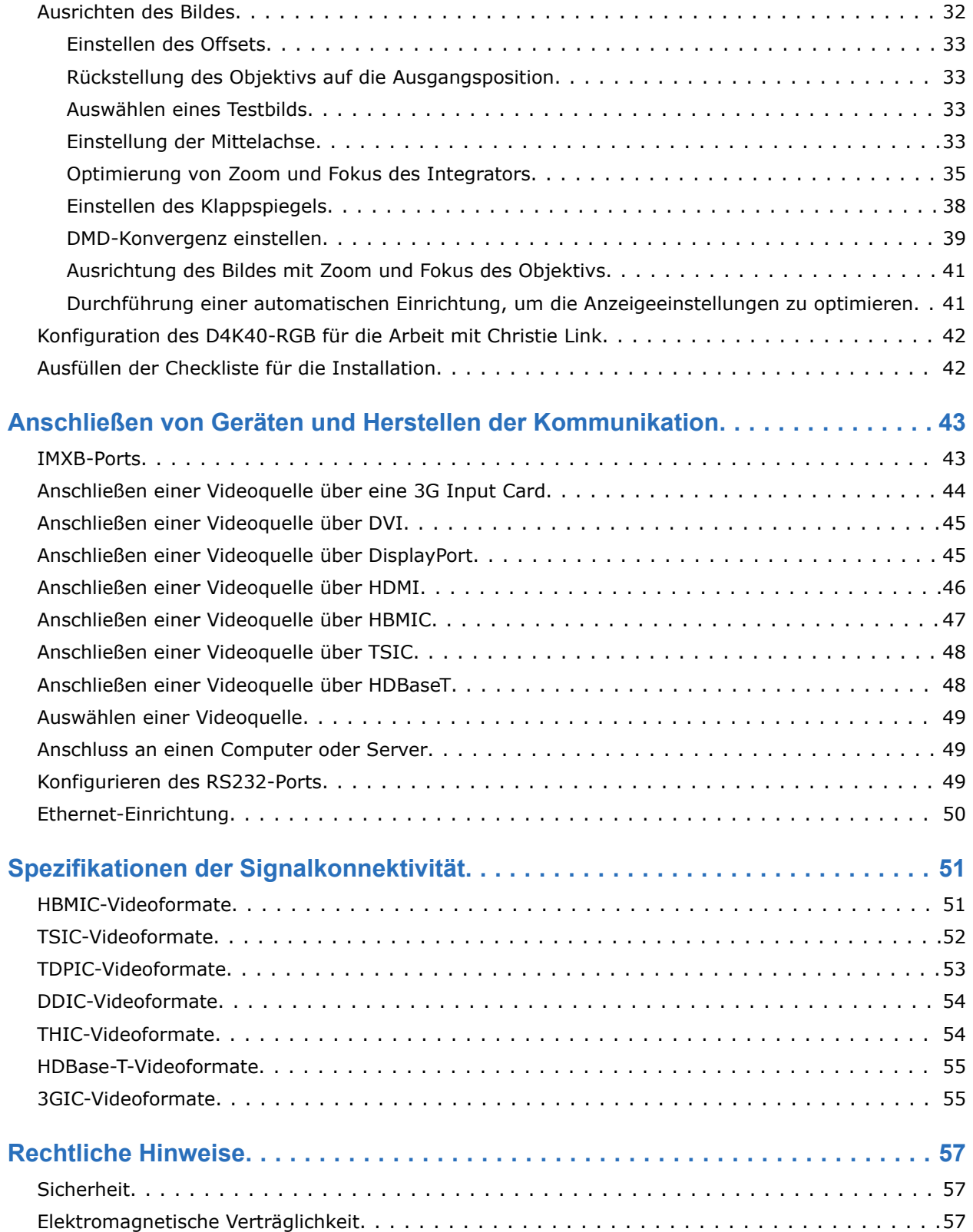

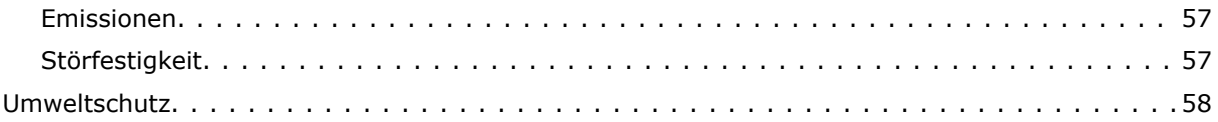

## <span id="page-5-0"></span>**CHRISTIE**

# **Einführung**

Dieses Handbuch ist für fachlich geschulte Bediener von Christie Hochhelligkeits-Projektionssystemen bestimmt.

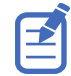

Die Abbildungen in diesem Dokument dienen nur zur Veranschaulichung und zeigen möglicherweise nicht genau Ihr Projektormodell.

Nur von Christie qualifizierte Techniker, die über die potenziellen Gefahren in Zusammenhang mit dem Einsatz von Lasergeräten, Hochspannung und hohen Temperaturen, die von den Lasern des Projektors erzeugt werden, informiert sind, dürfen den Projektor zusammenbauen, installieren und warten.

Die vollständige D4K40-RGB Produktdokumentation sowie technische Unterstützung finden Sie auf *[www.christiedigital.com](http://www.christiedigital.com)*.

## **Warnhinweise und Sicherheitsrichtlinien**

Lesen Sie alle Installationswarnhinweise und Sicherheitsrichtlinien, bevor Sie den Projektor betreiben.

Dieser Projektor ist für den Einsatz in einer anderen Umgebung als einer Kinoumgebung bestimmt. Dieser Projektor muss in einer Umgebung betrieben werden, die die Betriebsbereichsspezifikationen erfüllt. Verwenden Sie nur von Christie empfohlene Zusatzgeräte und/oder Zubehörteile. Die Verwendung von anderen Zusatzgeräten und anderem Zubehör kann zu Brand-, Stromschlag- und Verletzungsgefahr führen.

<span id="page-6-0"></span>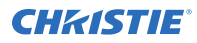

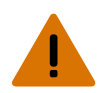

- Dieses Produkt muss in einer Umgebung betrieben werden, die die in diesem Dokument aufgeführten Betriebsbereichsspezifikationen erfüllt.
- Blicken Sie nicht direkt in das Objektiv, wenn die Lichtquelle aktiviert ist. Die extrem starke Helligkeit kann permanenten Augenschaden verursachen.
- EXTREME HELLIGKEIT! Vermeiden Sie die Exposition gegenüber dem Strahlengang des Produkts, wenn Sie einen zugangsbeschränkten Ort betreten, um das Produkt zu warten oder instandzuhalten, indem Sie entweder das Produkt ausschalten und das Produkt von der Wechselstromversorgung trennen, oder indem Sie den Shutter der Lichtquelle schließen, um Emissionen durch die vordere Blende zu vermeiden.
- BRANDGEFAHR! Halten Sie die Hände, die Kleidung und alle brennbaren Materialien von dem konzentrierten Lichtstrahl des Projektors fern.
- Halten Sie Ihre Finger und andere Körperteile von den beweglichen Teilen im Produkt fern. Binden Sie langes Haar zurück, entfernen Sie Schmuck und weite Kleidung, bevor Sie das Produkt manuell anpassen.
- BRAND- UND STROMSCHLAGGEFAHR! Benutzen Sie ausschließlich von Christie angegebene Halterungen, Zubehörteile, Werkzeuge und Ersatzteile.
- Betreiben Sie das Produkt nicht ohne ein installiertes Objektiv.
- Verwenden Sie stets eine Objektivverschlusskappe, wenn das Produkt installiert oder bewegt wird. Dies verhindert, dass Schmutzstoffe in das Produkt gelangen.
- BRAND- UND STROMSCHLAGGEFAHR! Benutzen Sie ausschließlich von Christie angegebene Halterungen, Zubehörteile, Werkzeuge und Ersatzteile.

**Vorsicht!** Bei Nichtvermeidung könnte Folgendes leichte oder mittelschwere Verletzungen zur Folge haben.

• STOLPER- ODER BRANDGEFAHR! Positionieren Sie alle Kabel so, dass diese nicht mit heißen Oberflächen in Berührung kommen oder herausgezogen werden können, keine Stolpergefahr darstellen und nicht durch über die Kabel laufende Personen oder darüber rollende Gegenstände beschädigt werden können.

## **Installationswarnhinweise und Sicherheitsrichtlinien**

Lesen Sie alle Installationswarnhinweise und Sicherheitsrichtlinien, bevor Sie den Projektor installieren.

<span id="page-7-0"></span>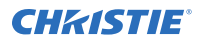

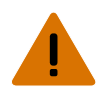

- Dieses Produkt gibt unter Umständen eine gefährliche optische Strahlung ab. (Risikogruppe 3)
- Hoher Leckstrom vorhanden bei Anschluss an IT-Versorgungsnetze.
- Die Christie Produkte müssen von qualifizierten Technikern von Christie installiert und gewartet werden.
- Das Produkt niemals ohne die Abdeckungen betreiben.
- Es sind mindestens vier Personen bzw. eine entsprechend ausgelegte Hebevorrichtung erforderlich, um das Produkt sicher zu heben, zu installieren oder zu bewegen.
- Bringen Sie stets Sicherungsgurte an, wenn der Rahmen und der Projektor über Kopf installiert werden.
- Beachten Sie die Tragzahlen und die geltenden lokalen Sicherheitsvorschriften.
- Bei der Installation des Projektors im Hochformat-Modus muss die Haltevorrichtung eine ausreichend hohe Tragzahl haben (gemäß den Vorgaben in diesem Handbuch).
- Dieses Produkt muss an einem zugangsbeschränkten Ort installiert werden, der von Unbefugten nicht betreten werden darf.
- Installieren Sie das Produkt so, dass Benutzer und Publikum den zugangsbeschränkten Bereich nicht auf Augenhöhe betreten können.
- Nur in Bezug auf die Sicherheitsvorkehrungen für den zugangsbeschränkten Ort geschulten Mitarbeitern darf Zugang zum betreffenden Bereich gewährt werden.
- Nur qualifizierte Techniker von Christie dürfen Produktgehäuse öffnen.

**Vorsicht!** Bei Nichtvermeidung könnte Folgendes leichte oder mittelschwere Verletzungen zur Folge haben.

- STROMSCHLAG- und VERBRENNUNGSGEFAHR! Gehen Sie beim Zugang zu internen Komponenten vorsichtig vor.
- Nur von Christie qualifizierte Techniker sind zur Nutzung der Tools in der Toolbox berechtigt.

## **Sicherheitsvorkehrungen bezogen auf die Wechselstromversorgung**

Lesen Sie alle Warnhinweise und Sicherheitsrichtlinien, bevor das Produkt ans Netz angeschlossen wird.

<span id="page-8-0"></span>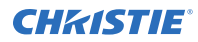

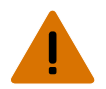

- STROMSCHLAGGEFAHR! Verwenden Sie nur das zum Lieferumfang des Produkts gehörende oder von Christie empfohlene Netzkabel.
- BRAND- UND STROMSCHLAGGEFAHR! Versuchen Sie nicht, das Gerät in Betrieb zu nehmen, wenn das Netzkabel, die Netzsteckdose und der Netzstecker nicht den entsprechenden örtlichen Normen entsprechen.
- STROMSCHLAGGEFAHR! Betreiben Sie das Produkt nicht, wenn der Netzversorgung nicht dem vorgegebenen Spannungs- und Strombereich gemäß Lizenzetikett entspricht.
- STROMSCHLAGGEFAHR! Das Netzkabel muss in eine Steckdose mit Erdung gesteckt werden.
- STROMSCHLAGGEFAHR! Trennen Sie das Produkt vor der Installation, dem Bewegen, der Wartung, der Reinigung, dem Ausbau von Komponenten oder dem Öffnen eines Gehäuses von der Wechselstromversorgung.
- Installieren Sie das Produkt in der Nähe einer leicht zugänglichen Wechselstromsteckdose.

**Vorsicht!** Bei Nichtvermeidung könnte Folgendes leichte oder mittelschwere Verletzungen zur Folge haben.

- BRANDGEFAHR! Verwenden Sie kein Netzkabel, das beschädigt zu sein scheint.
- BRAND- ODER STROMSCHLAGGEFAHR! Überlasten Sie niemals Steckdosen und Verlängerungskabel.
- STROMSCHLAGGEFAHR! Die Stromversorgung ist verfügt über eine 2-polige Sicherung mit Neutralleiter.

## **Laser-Sicherheitsvorkehrungen**

Lesen Sie alle Sicherheitsrichtlinien und Warnhinweise, bevor Sie den Laser des Projektors betreiben.

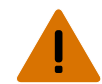

**Warnhinweis!** Bei Nichtvermeidung könnte Folgendes schwere oder tödliche Verletzungen zur Folge haben.

- GEFAHR DAUERHAFTER/VORÜBERGEHENDER ERBLINDUNG! Es ist keine direkte Exposition gegenüber dem Lichtstrahl zulässig.Laserprodukt der Klasse 1 – Risikogruppe 3 nach IEC 60825-1:2014 und IEC 62471-5:2015.
- GEFAHR DURCH LASERSTRAHLUNG! Dieser Projektor verfügt über ein integriertes Lasermodul der Klasse 4. Versuchen Sie niemals, das Lasermodul zu demontieren oder zu modifizieren.
- Dieses Produkt gibt unter Umständen eine gefährliche optische Strahlung ab. (Risikogruppe 3)
- Nur von Christie qualifizierte Techniker, die über die potenziellen Gefahren im Zusammenhang mit dem Einsatz von Lasergeräten, Hochspannung und hohen Temperaturen, die von dem Produkt erzeugt werden, informiert sind, dürfen das Christie Laserprojektionssystem zusammenbauen, installieren und warten.
- Blicken Sie nicht direkt in das Objektiv, wenn die Lichtquelle aktiviert ist. Die extrem starke Helligkeit kann permanenten Augenschaden verursachen.
- Das Produkt niemals ohne die Abdeckungen betreiben.

## **Gefahrenabstand wegen Lichtintensität**

Dieser Projektor wurde als Gerät der Risikogruppe 3 gemäß der Norm IEC 62471-5:2015 eingestuft, da möglicherweise gefährliche optische und thermische Strahlung emittiert werden kann.

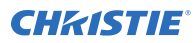

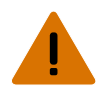

- GEFAHR DAUERHAFTER/VORÜBERGEHENDER ERBLINDUNG! Es ist keine direkte Exposition gegenüber dem Lichtstrahl zulässig.Laserprodukt der Klasse 1 – Risikogruppe 3 nach IEC 60825-1:2014 und IEC 62471-5:2015.
- GEFAHR DAUERHAFTER/VORÜBERGEHENDER ERBLINDUNG! Der Bediener muss den Zugang zum Lichtstrahl innerhalb des Gefahrenabstands beschränken oder das Produkt in einer Höhe installieren, die verhindert, dass die Augen der Zuschauer innerhalb des Gefahrenabstands dem Lichtstrahl ausgesetzt werden. Die Gefahrenzone darf nicht niedriger als 3,0 Meter über dem Boden liegen, und der horizontale Abstand zur Gefahrenzone muss mindestens 2,5 Meter betragen.
- EXTREME HELLIGKEIT! Platzieren Sie keine reflektierenden Gegenstände im Lichtpfad des Produkts.

Nachstehend sind die Zonen der Gefahrenabstände für Augen und Haut dargestellt.

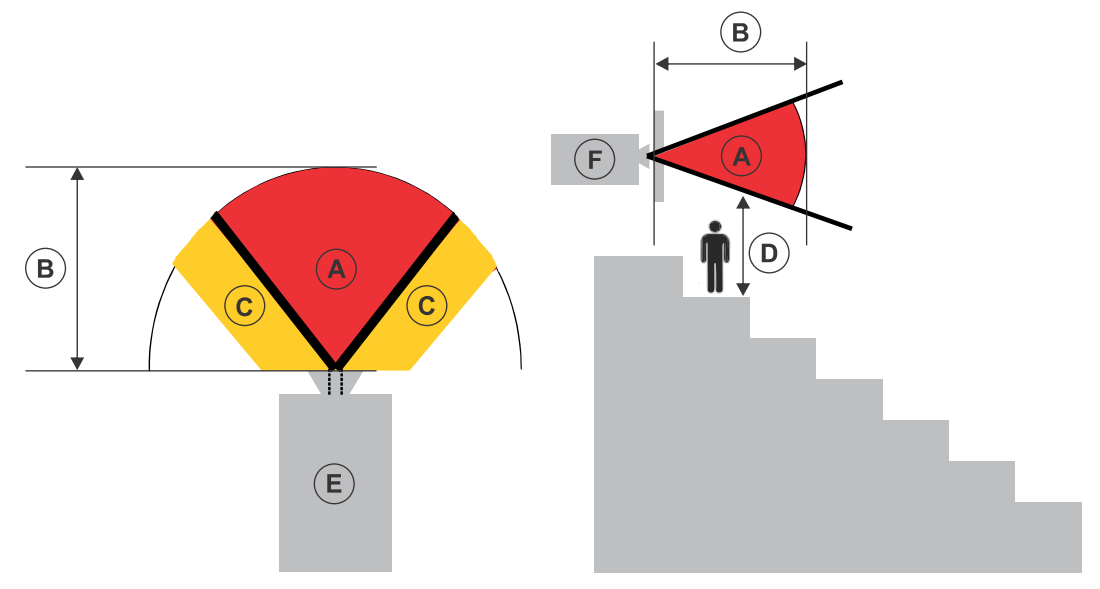

- A Gefahrenzone. Der Bereich des Raumes, in dem das projizierte Licht des Projektors mit Laserausleuchtung über den Emissionsgrenzwerten für Risikogruppe 2 liegt. Die Lichtintensität kann nach flüchtiger oder kurzzeitiger Exposition (bevor eine Person ihre Augen von der Lichtquelle abwenden kann) Augenschäden verursachen. Das Licht kann Hautverbrennungen verursachen.
- B Gefahrenabstand. Der Bediener muss den Zugang zum Lichtstrahl innerhalb des Gefahrenabstands beschränken oder das Produkt so installieren, dass eine potenzielle Exposition der Augen der Zuschauer innerhalb des Gefahrenabstands verhindert wird.
- C Zugangsverbotszone. Der horizontale Abstand der Zugangsverbotszone muss mindestens 2,5 Meter betragen.
- D Vertikale Distanz zur Gefahrenzone. Die Gefahrenzone darf nicht niedriger als 3,0 Meter über dem Boden liegen.
- E Stellt die Draufsicht auf den Projektor dar.
- F Stellt die Seitenansicht des Projektors dar.

Die folgende Tabelle enthält eine Liste der Gefahrenabstände für dasChristie Projektorobjektiv bei der jeweils gefährlichsten Zoomeinstellung.

Für den US-Markt und die internationalen Märkte basieren die Gefahrenabstände auf IEC 62471-5:2015,*Photobiologische Sicherheit von Lampen und Lampensystemen – Teil 5: Bildprojektoren*.

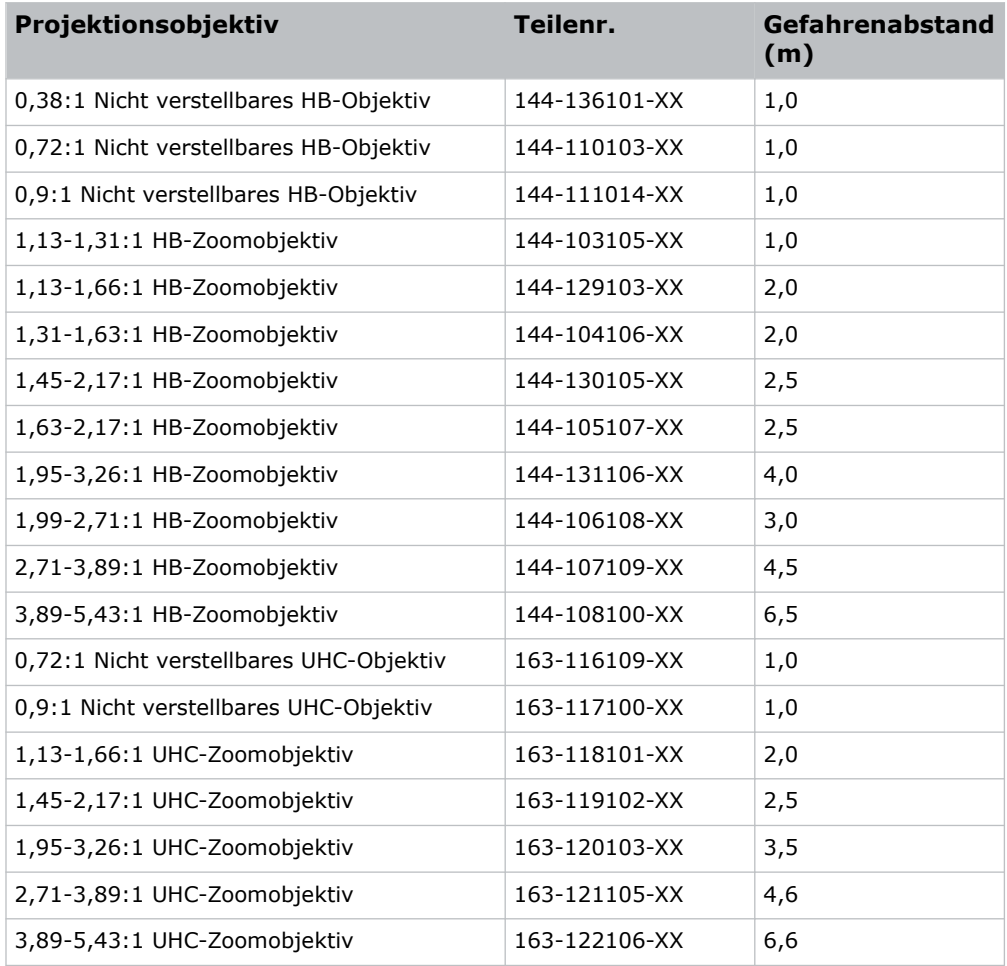

### **Für Installationen in den Vereinigten Staaten**

Für Installationen von Projektoren mit Laserausleuchtung in den Vereinigten Staaten muss Folgendes vorhanden sein:

- Jeder horizontale Zugang von Personen zur Gefahrenzone muss gegebenenfalls durch Absperrungen beschränkt werden, um die Zugangsverbotszone durchzusetzen.
- Permanente Vorführanlagen mit Projektoren mit Laserausleuchtung der Risikogruppe 3 müssen die folgenden Anforderungen erfüllen:
	- Installation durch Christie oder durch von Christie autorisierte und geschulte Installateure. Siehe die EXTERNE – Schulung zur Sensibilisierung für Fragen der Lasersicherheit (Schulungscode: CS-ELSA-01) auf der Website *<http://www.christieuniversity.com>*.
	- Ausführung gemäß den von Christie bereitgestellten Anweisungen.
	- Es muss sichergestellt sein, dass das Projektionssystem sicher montiert oder fixiert ist, um die unbeabsichtigte Bewegung oder Fehlausrichtung der Projektionen zu verhindern.

<span id="page-11-0"></span>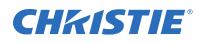

• Eine Kopie des FDA-Genehmigungsschreibens betreffend die Varianz muss beim Betreiber bzw. der jeweils verantwortlichen Person vorliegen.

FDA-Varianzen sind in der Online-Schulung zur Installation von Projektoren mit Laserausleuchtung – Klasse 1 Risikogruppe 3 zu finden.

- Temporäre Vorführanlagen mit Projektoren mit Laserausleuchtung der Risikogruppe 3 können vonChristienur bei Inhabern einer gültigen Varianz für Laser-Lichtshows (Produzenten von Laser-Lichtshows) für Bildprojektionsanwendungen installiert bzw. an diese verkauft oder vermietet werden. Solche Produzenten können aktuell eine gültige Varianz für die Produktion von Laser-Lichtshows der Klasse IIIb und IV und/oder für die Integration der Projektoren mit Laserausleuchtung der Risikogruppe 3 in ihre Shows besitzen. Diese Anforderung gilt auch für Händler und Vertriebsunternehmen dieser Projektoren mit Laserausleuchtung.
- Bei temporären Installationen muss der Inhaber der FDA-Varianz vollständige Unterlagen zu allen Reiserouten der Show führen, in denen die Daten, Orte, Betreibernamen und Kontaktangaben eindeutig und vollständig angegeben sind.
- Die Christie Checkliste für die Installation eines Laserprojektionssystems ist nach der Installation vollständig auszufüllen und an *[lasercompliance@christiedigital.com](mailto:lasercompliance@christiedigital.com)* zu senden. Eine Kopie kann vor Ort verbleiben. Diese Checkliste ist als separates Dokument in der Zubehörbox mit der Anleitung zu finden.
- Manche US-Bundesstaaten haben in Bezug auf Laser zusätzliche regulatorische Anforderungen. Informationen zu zusätzlichen regulatorischen Anforderungen erhalten Sie unter*[lasercompliance@christiedigital.com](mailto:lasercompliance@christiedigital.com)*.

## **Produktkennzeichnungen**

Erfahren Sie mehr über die möglicherweise auf dem Produkt verwendeten Kennzeichnungen. Kennzeichnungen auf Ihrem Produkt können gelb, schwarz oder weiß sein.

### **Allgemeine Gefahren**

Warnhinweise gelten auch für Zubehör nach dessen Installation in ein an die Spannungsversorgung angeschlossenes Produkt von Christie.

#### **Brand- oder Stromschlaggefahr**

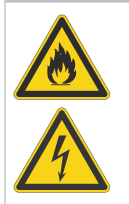

Um Brand- oder Stromschlaggefahr vorzubeugen, darf dieses Produkt nicht Regen oder Feuchtigkeit ausgesetzt werden. Nehmen Sie keine Änderungen am Netzstecker vor, überlasten Sie die Steckdose nicht und verwenden Sie das Produkt nicht mit einem Verlängerungskabel.

Entfernen Sie nicht das Gehäuse von dem Produkt.

Nur von Christie qualifizierte Techniker sind zur Wartung dieses Produkts berechtigt.

#### **Elektrische Gefährdung**

Stromschlaggefahr. Entfernen Sie nicht das Gehäuse von dem Produkt. Nur von Christie qualifizierte Techniker sind zur Wartung dieses Produkts berechtigt.

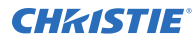

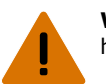

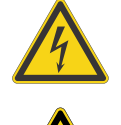

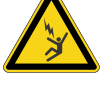

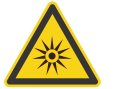

Stromquellen, bevor Sie Wartungs- und Servicearbeiten durchführen.

Gefahr eines Stromschlags. Um Verletzungen zu vermeiden, trennen Sie alle

Gefahr eines tödlichen Stromschlags. Um Verletzungen zu vermeiden, trennen Sie alle Stromquellen, bevor Sie Wartungs- und Servicevorgänge durchführen.

Gefahr durch optische Strahlung. Blicken Sie niemals direkt in die Lichtquelle, um Verletzungen zu vermeiden.

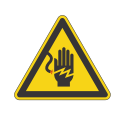

Gefahr durch Spannung. Um Verletzungen zu vermeiden, trennen Sie alle Stromquellen, bevor Sie Wartungs- und Servicevorgänge durchführen.

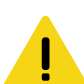

**Vorsicht!** Bei Nichtvermeidung könnte Folgendes leichte oder mittelschwere Verletzungen zur Folge haben.

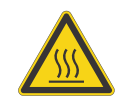

Gefahr durch heiße Oberflächen. Um Verletzungen zu vermeiden, lassen Sie das Produkt während der empfohlenen Dauer abkühlen, bevor Sie es für Wartungs- oder Servicearbeiten berühren oder handhaben.

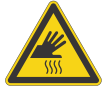

Gefahr von Verbrennungen. Um Verletzungen zu vermeiden, lassen Sie das Produkt während der empfohlenen Dauer abkühlen, bevor Sie es für Wartungs- oder Servicearbeiten handhaben.

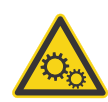

Gefahr durch bewegliche Teile. Um Verletzungen zu vermeiden, halten Sie die Hände fern und binden Sie lockere Kleidung zurück.

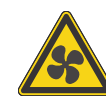

Lüfterflügel in Bewegung. Um Verletzungen zu vermeiden, halten Sie die Hände fern und binden Sie lockere Kleidung zurück. Trennen Sie alle Stromquellen, bevor Sie Wartungs- und Servicearbeiten durchführen.

**Hinweis.** Bei Nichtvermeidung könnte Folgendes zu Sachschäden führen.

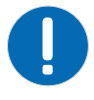

Allgemeine Gefahr.

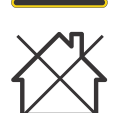

Nicht zur Verwendung in Privathaushalten.

## **Vorgeschriebene Maßnahmen**

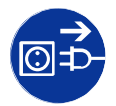

Trennen Sie alle Stromquellen, bevor Sie Wartungs- oder Servicearbeiten durchführen.

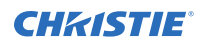

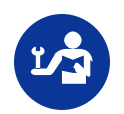

Schlagen Sie im Wartungshandbuch nach.

### **Elektrische Kennzeichnungen**

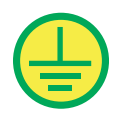

Weist auf eine Schutzerdung hin.

### **Laser-Kennzeichnungen**

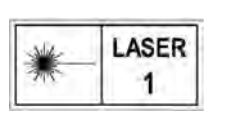

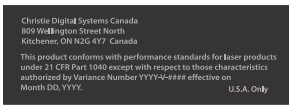

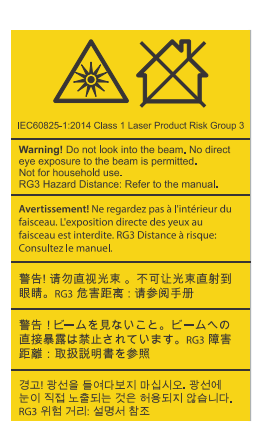

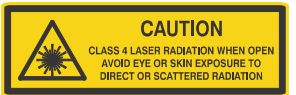

LASERPRODUKT DER KLASSE 1 NACH IEC 60825-1

FDA Laservarianz (nur US-Projektoren)

Dieses Produkt stimmt mit den Leistungsstandards für Laserprodukte nach 21 CFR Teil 1040 überein, mit Ausnahme der durch Varianz Nummer 2018-V-3898, in Kraft am 21. November 2018, genehmigten Merkmale.

Weist auf eine Gefahr durch Licht hin. Nicht direkt in das Objektiv schauen. Die extrem starke Helligkeit kann permanenten Augenschaden verursachen. Laserprodukt der Klasse 1 – Risikogruppe 3 nach IEC 60825-1: 2014 und IEC 62471-5:2015

Weist darauf hin, dass in geöffnetem Zustand Klasse-4- Laserstrahlung abgegeben wird. Augen- oder Hautexposition gegenüber direkter Strahlung oder Streustrahlung vermeiden.

## **Zusätzliche Sicherheitsgefahren**

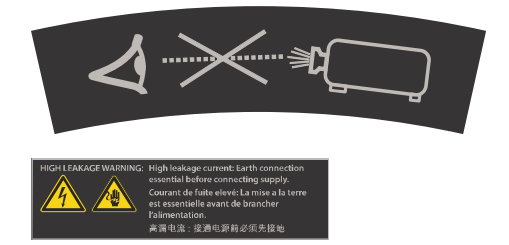

Nicht direkt in das Objektiv schauen. Die extrem starke Helligkeit kann permanenten Augenschaden verursachen.

Weist auf hohen Leckstrom hin. Es muss unbedingt ein Erdungsanschluss vorhanden sein, bevor der Anschluss an die Spannungsversorgung vorgenommen wird.

# <span id="page-14-0"></span>**Der Projektor im Überblick**

Erfahren Sie mehr über den Projektor D4K40-RGB.

Der D4K40-RGB ist ein professioneller, benutzerfreundlicher 3DLP®-RGB-Laserprojektor. Der D4K40-RGB Hochhelligkeitsprojektor wurde speziell für die besonderen Anforderungen von großen Großveranstaltungen, Live-Events und stark frequentierten Umgebungen konzipiert. In Kombination mit der zuverlässigen Christie RealLaser™ -Ausleuchtung in einem robusten Gehäuse und der ultraschnellen Verarbeitung der Christie TruLife+™ -Elektronik macht dies den D4K40-RGB zur bevorzugten Lösung für anspruchsvolle Großveranstaltungen und Anwendungen mit intensiver Nutzung.

# **Kontaktaufnahme mit Ihrem Händler**

Notieren Sie die Angaben zu Ihrem Projektor und bewahren Sie diese Angaben bei Ihren Unterlagen auf, damit Sie sie zur Hand haben, wenn Ihr Projektor gewartet werden muss. Bei Problemen mit Ihrem Projektor von Christie setzen Sie sich bitte mit Ihrem Händler in Verbindung.

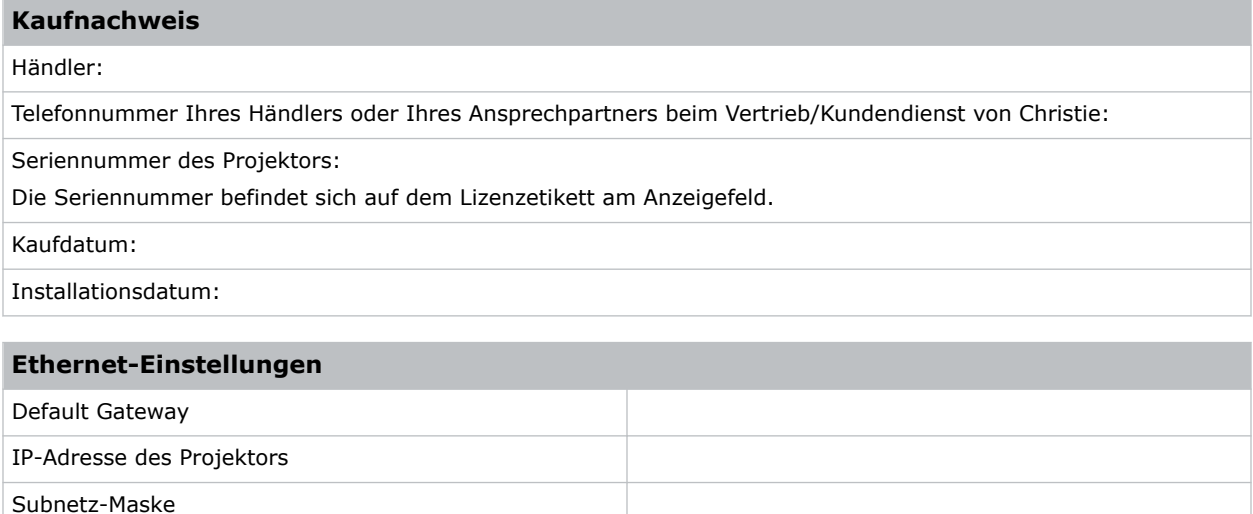

# **Wichtigste Merkmale**

Die wichtigsten Merkmale des Projektors.

- Langlebige, zuverlässige Christie RealLaser™ RGB-Festkörper-Laserausleuchtung
- Kompakte Form mit direkt gekoppelter Laserquelle, in das Projektorgehäuse integriert
- LiteLOC™ Farbkopplungsfunktion für konstante Bildhelligkeit und -farbe
- Omnidirektionaler Betrieb für uneingeschränkte Design- und Installationsflexibilität
- Christie TruLife™ -Elektronik für extrem hohe Auflösung, Video mit hohen Bildraten von bis zu 120 Einzelbildern pro Sekunde
- Christie Terra Eingangsmodul zur Integration in SDVoE-Netzwerke
- Kompatibel mit den meisten Christie Boxer Objektiven
- Vollfarb-LCD-Display für Informationen auf einen Blick

<span id="page-15-0"></span>• Integrierte Steuerschnittstelle für Tastensteuerung

# **Liste der Komponenten**

Stellen Sie sicher, dass alle Komponenten im Lieferumfang des Projektors enthalten sind.

- Netzkabel
- IR-Fernbedienung
- Werkzeug

# **Produktdokumentation**

Hinweise zur Installation und Konfiguration sowie Benutzerinformationen finden Sie in der Produktdokumentation auf der Christie Website. Lesen Sie vor der Benutzung oder Wartung dieses Produkts sämtliche Anweisungen.

- 1. Zugang zu der Dokumentation erhalten Sie über die Christie Website:
	- Besuchen Sie diese URL: *<https://bit.ly/33JIojF>* oder *[https://www.christiedigital.com/products/projectors/all-projectors/4K40-RGB-series/](https://www.christiedigital.com/products/projectors/all-projectors/4K40-RGB-series/christie-d4k40-rgb/overview) [christie-d4k40-rgb/overview](https://www.christiedigital.com/products/projectors/all-projectors/4K40-RGB-series/christie-d4k40-rgb/overview)*.
	- Scannen Sie den QR-Code mithilfe einer App zum Lesen von QR-Codes auf einem Smartphone oder Tablet.

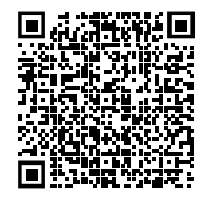

2. Wählen Sie auf der Produktseite das Modell und wechseln Sie zur Registerkarte **Downloads**.

## **Zugehörige Dokumentation**

Zusätzliche Informationen zu diesem Produkt sind in den folgenden Dokumenten zu finden.

- *4K40-RGB Product Safety Guide (P/N: 020-102957-XX)*
- *D4K40-RGB User Guide (P/N: 020-102958-XX)*
- *D4K40-RGB Specifications Guide (P/N: 020-102959-XX)*
- *D4K40-RGB Status System Guide (P/N: 020-102975-XX)*
- *D4K40-RGB Serial Commands Guide (P/N: 020-102972-XX)*
- *4K40-RGB Service Guide (P/N: 020-102960-XX)*

# **Technischer Support**

Den Technischen Support für Christie Enterprise Produkte erreichen Sie unter:

• Nord- und Südamerika: +1-800-221-8025 oder *[Support.Americas@christiedigital.com](mailto:Support.Americas@christiedigital.com)*

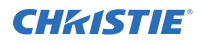

- Europa, Naher Osten und Afrika: +44 (0) 1189 778111 oder *[Support.EMEA@christiedigital.com](mailto:Support.EMEA@christiedigital.com)*
- Asien-Pazifik (*[support.apac@christiedigital.com](mailto:support.apac@christiedigital.com)*):
	- Australien: +61 (0)7 3624 4888 oder *[tech-Australia@christiedigital.com](mailto:tech-Australia@christiedigital.com)*
	- China: +86 10 6561 0240 oder *[tech-supportChina@christiedigital.com](mailto:tech-supportChina@christiedigital.com)*
	- Indien: +91 (80) 6708 9999 oder *[tech-India@christiedigital.com](mailto:tech-India@christiedigital.com)*
	- Japan: 81-3-3599-7481
	- Singapur: +65 6877-8737 oder *[tech-Singapore@christiedigital.com](mailto:tech-Singapore@christiedigital.com)*
	- Südkorea: +82 2 702 1601 oder *[tech-Korea@christiedigital.com](mailto:tech-Korea@christiedigital.com)*
- Christie Professional Services: +1-800-550-3061 oder *[NOC@christiedigital.com](mailto:NOC@christiedigital.com)*

## <span id="page-17-0"></span>**CHRISTIE**

# **Installation und Einrichtung**

Hier erfahren Sie Näheres zur Installation, zum Anschluss und zur Optimierung des Projektor-Displays.

# **Standortanforderungen**

Um die D4K40-RGB Projektoren sicher zu installieren und zu betreiben, muss der Installationsstandort den folgenden Mindestanforderungen entsprechen.

#### **Betriebsumgebung**

- Umgebungstemperatur (Betrieb) 5 °C bis 40 °C
- Luftfeuchtigkeit (nicht kondensierend) 10 % bis 80 %
- Betriebshöhenlage 0 bis 3000 Meter

#### **Externer Abluftkanal**

Zur Regulierung der Temperatur des internen Lasermoduls ist eine ausreichende Lüftung des Bereichs um den Projektor erforderlich. Gegebenenfalls können am Lufteinlass und Luftauslass Wärme-, Lüftungs- und Klimatisierungskanäle (HVAC) installiert werden.

Es ist auch ein Abluftkanal erhältlich, der als optionales Zubehör (P/N: 163-102104-XX) erworben werden kann. Eine Anleitung für die Installation des Abluftkanals liegt dem Zubehörartikel bei.

Der Aufstellort muss in Höhenlagen zwischen 1 und 1000 Metern einen Luftstrom von 450 Kubikfuß pro Minute (CFM) bieten und eine Wärmelast von 4 kW aufnehmen können.

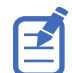

Für jede weiteren 1000 Meter über Meereshöhe ist der Wert für den Luftstrom (CFM) um 15 % zu erhöhen. Wird kein Abluftkanal verwendet, ist der Betriebstemperaturbereich auf 5°C bis 25 °C beschränkt, bei einer maximalen Höhenlage von 3000 Metern.

#### **Netzanschluss**

Schließen Sie den Projektor mit dem zum Lieferumfang gehörenden Netzkabel an das Wechselstromnetz an.

Als Teil der Installation ist ein zertifizierter Wandschalter erforderlich. Der Schalter muss zum Gebäude gehören und leicht zugänglich sein. Der Schalter muss entsprechend den Leistungsanforderungen des Projektors bemessen sein und kann einen Wert von maximal 30 A für den Netzeingang erfordern.

# **Projektorkomponenten**

Hier finden Sie Näheres zu den wichtigsten Komponenten des Projektors.

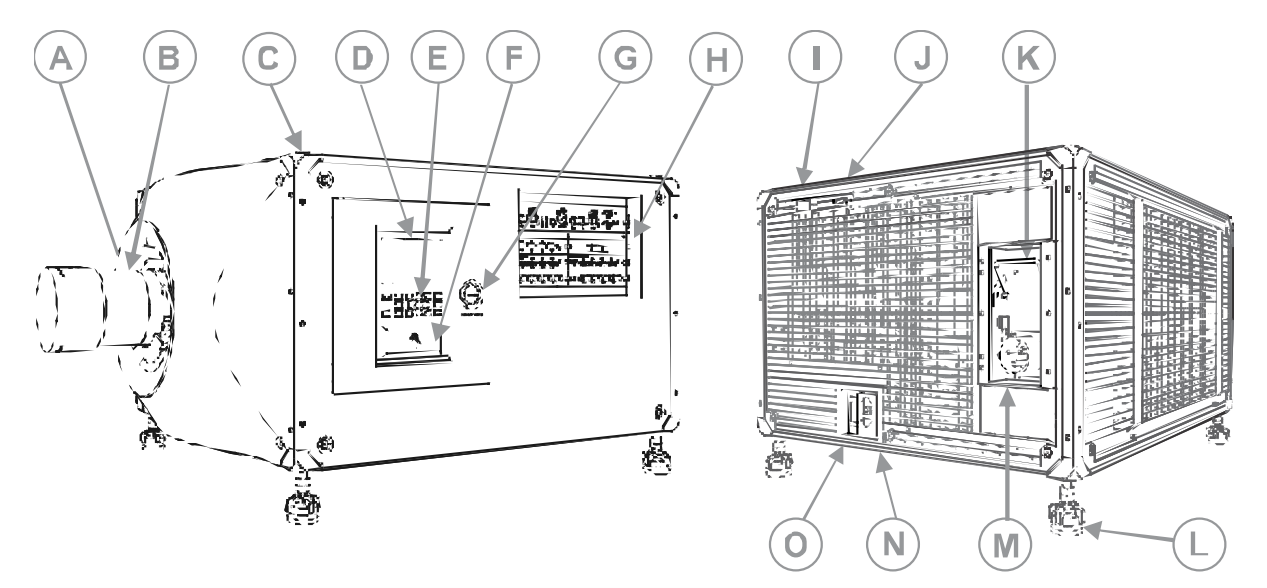

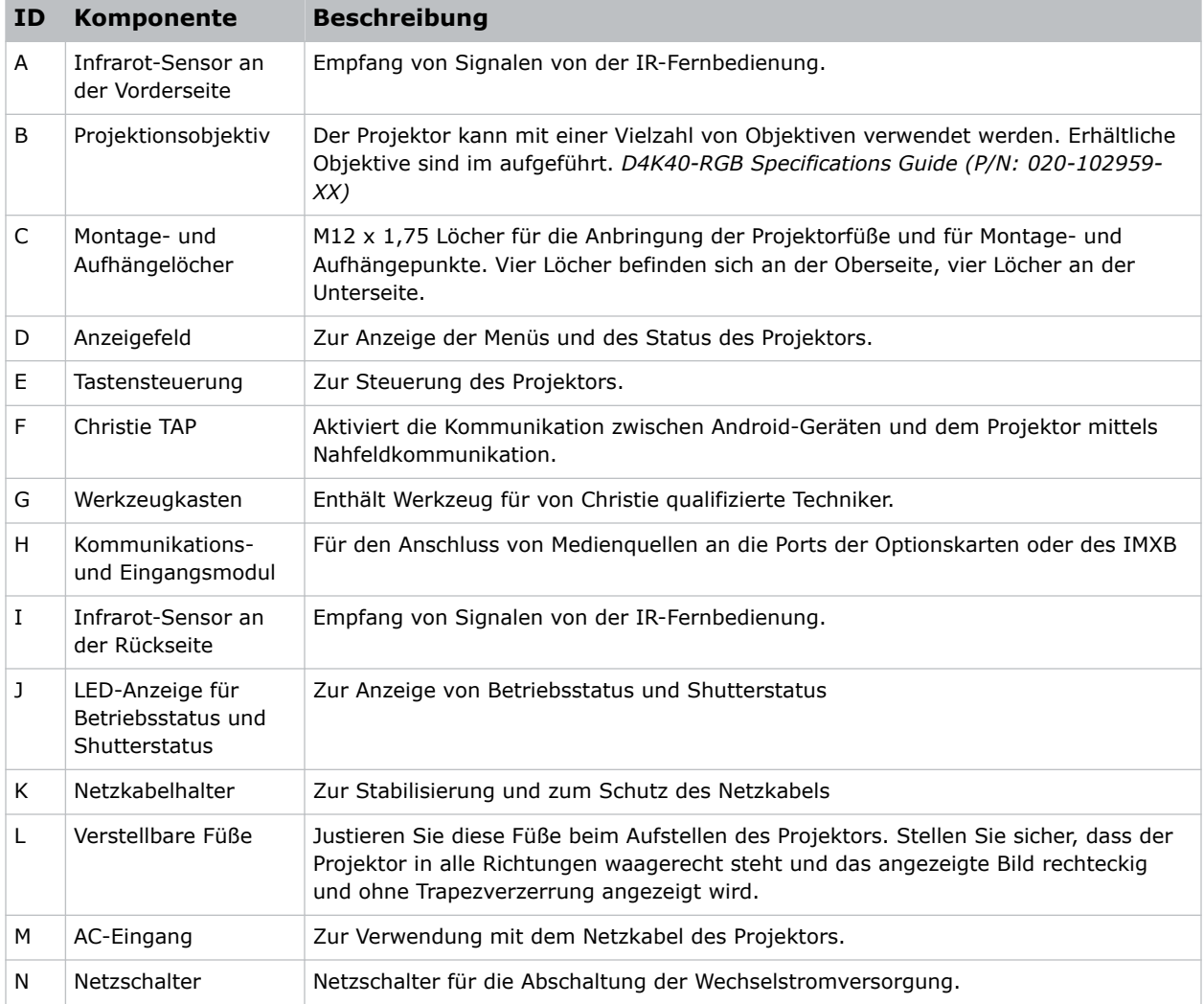

<span id="page-19-0"></span>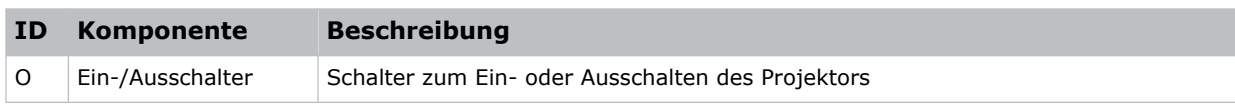

# **Komponenten des Anzeigefeldes**

Hier finden Sie Näheres zu den wichtigsten Komponenten des Anzeigefeldes (auch als Startseite bezeichnet).

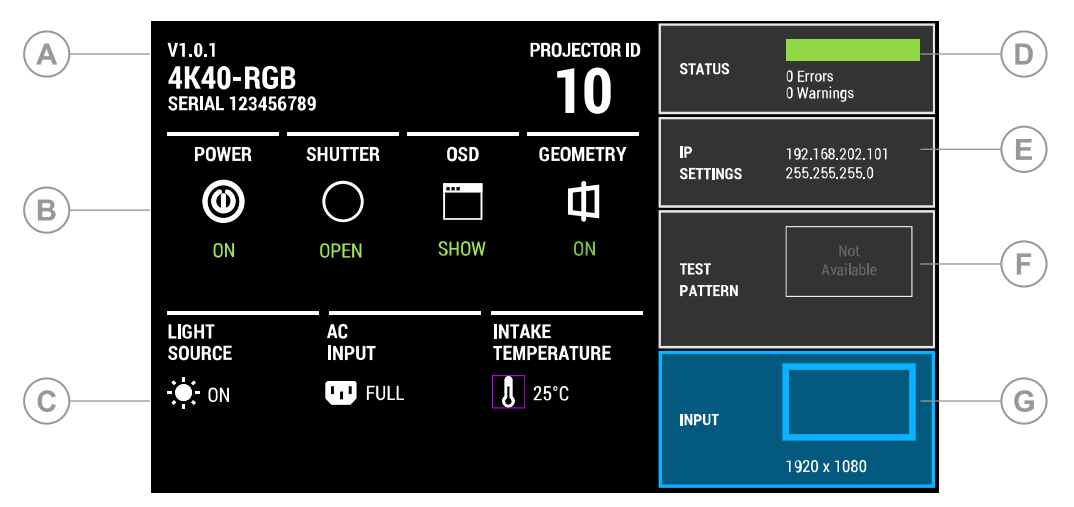

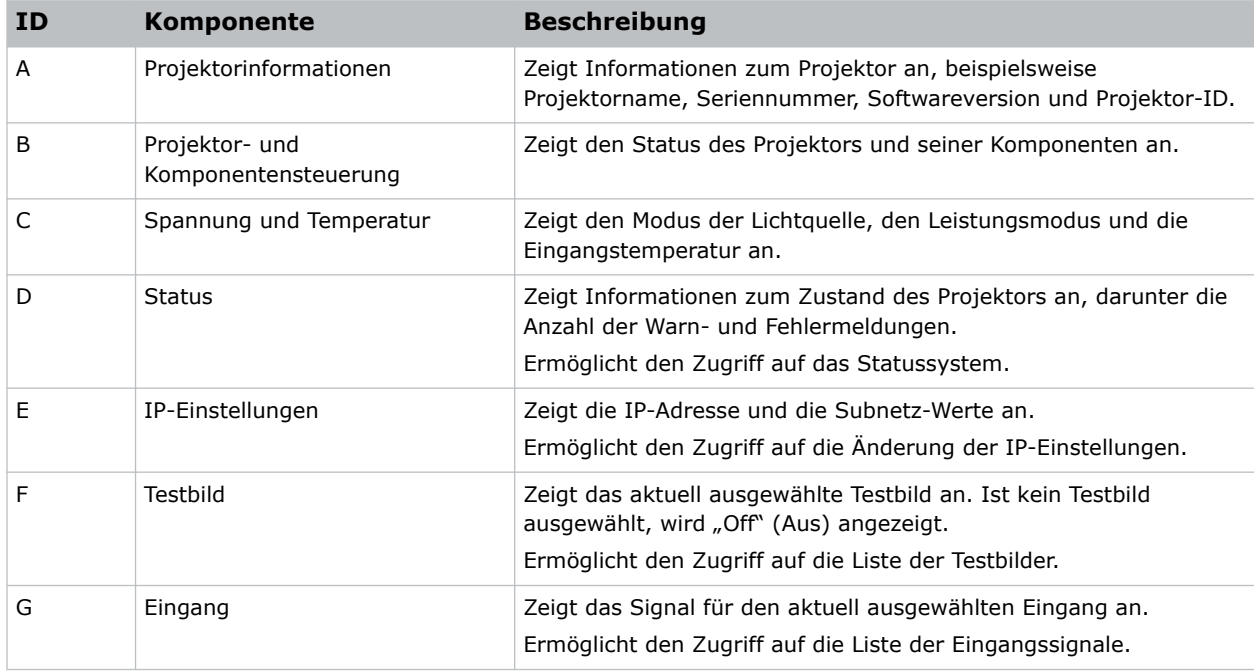

# <span id="page-20-0"></span>**IR-Fernbedienung**

Die IR-Fernbedienung steuert den Projektor über schnurlose Kommunikation mittels eines batteriebetriebenen Infrarot-(IR)-Transmitters.

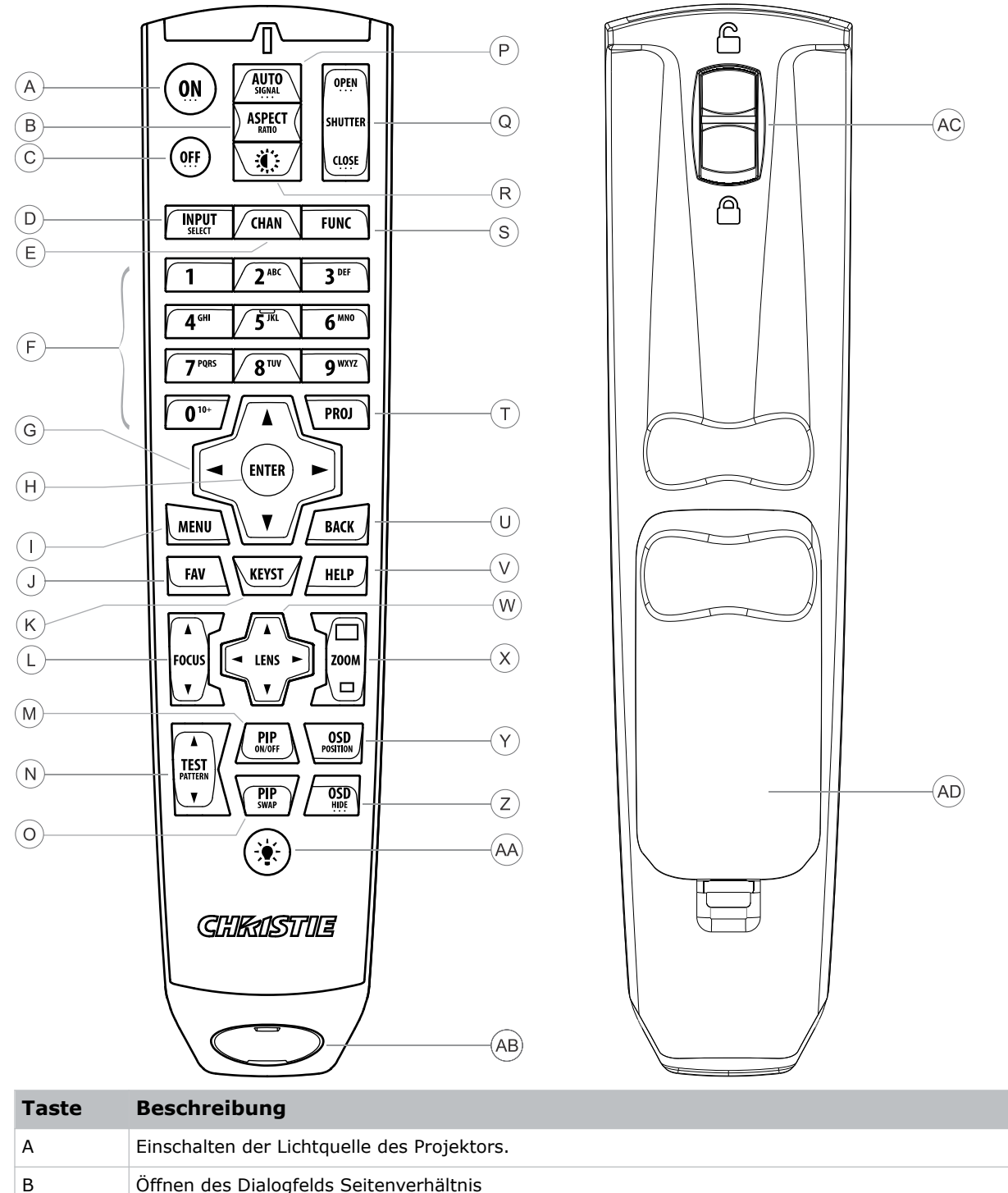

<span id="page-21-0"></span>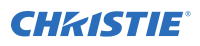

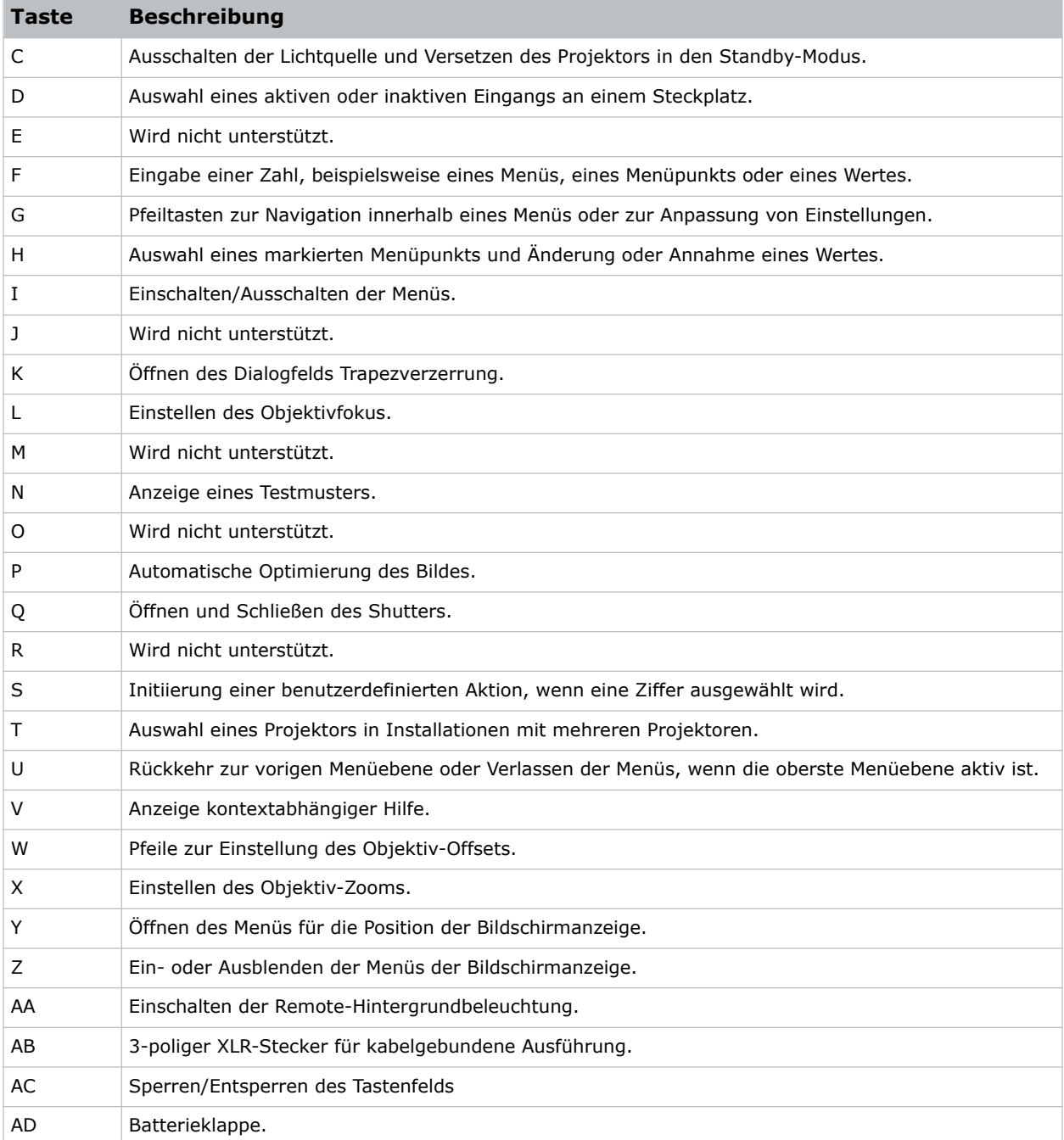

# **Erforderliches Werkzeug**

Sorgen Sie dafür, dass während der Installation das folgende Werkzeug verfügbar ist.

- 12"-Schraubendreher: Phillips Nr. 2 (magnetisch) und Schlitzschraubendreher
- 2,5-mm-, 3-mm- und 5-mm-Inbusschlüssel

<span id="page-22-0"></span>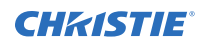

- Verstellbarer Schraubenschlüssel
- **Tritthocker**
- Puderfreie N-DEX-Einmalhandschuhe
- Saubere Trockenluft (CDA)
- **Isopropylalkohol**
- Wattestäbchen

## **Installationsort vorbereiten**

Stellen Sie sicher, dass der Installationsbereich für die Komponenten bereit ist.

- 1. Räumen Sie den Installationsbereich.
- 2. Bringen Sie die Laserwarnhinweise an allen Zugangstüren an.
- 3. Platzieren Sie die einzelnen Komponenten dort, wo sie installiert werden sollen.

# **Einstellen der Handhabungsgriffe**

Bei Auslieferung des sind die Handhabungsgriffe in Querformatposition angebracht. Die Griffe sind beweglich, um andere Ausrichtungen zu unterstützen.

- 1. Stellen Sie sicher, dass sich der Projektor in einer sicheren Position befindet.
- 2. Drehen Sie die beiden Schrauben heraus, mit denen jeder Griff befestigt ist.

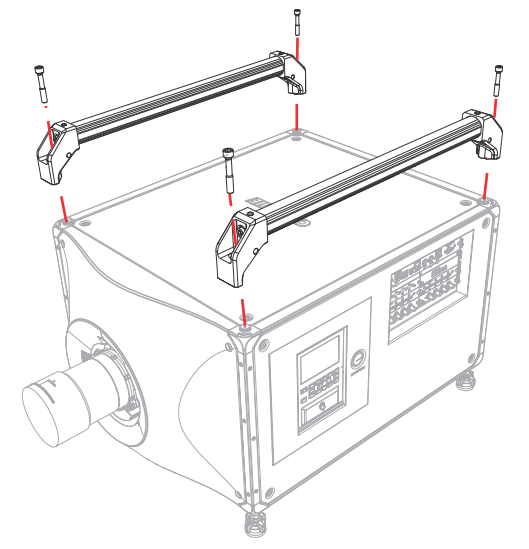

- 3. Drehen Sie den Projektor gegebenenfalls in die gewünschte Position.
- 4. Richten Sie die beiden Griffe über den Befestigungslöchern aus.
- 5. Setzen Sie die Schrauben ein und ziehen Sie sie mit einem Drehmoment von 13,5 bis 16,9 Nm fest.

Die nachstehende Abbildung zeigt die angebrachten Handhabungsgriffe bei Ausrichtung des Projektors in Hochformatposition.

<span id="page-23-0"></span>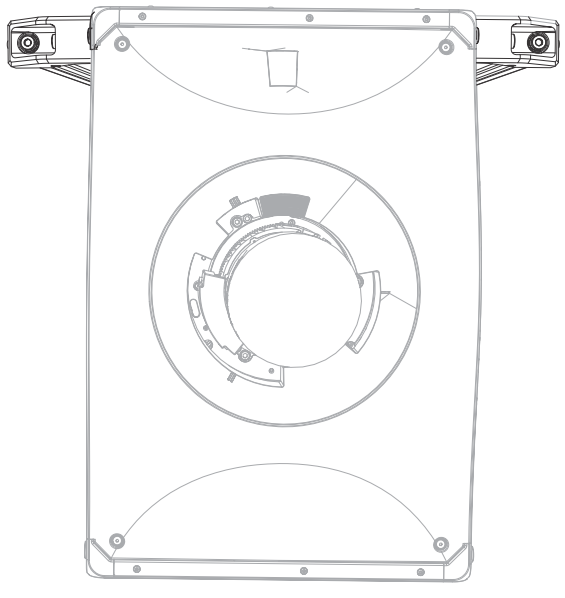

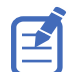

Die Löcher in den Griffen nur für die Anbringung der Füße im Hochformatmodus verwenden.

6. Zur Unterstützung der Stabilität und zur Verhinderung von Schwankbewegungen empfiehlt Christie die Anbringung von zwei 2"-ProBurger-Klemmen an jedem Griff. Richten Sie die Klemmen an beiden Seiten des Schwerpunkts des Projektors aus.

# **Heben und Positionieren des Projektors**

Heben und positionieren Sie den Projektor sicher am Einsatzort.

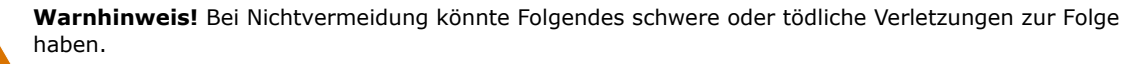

- Es sind mindestens vier Personen bzw. eine entsprechend ausgelegte Hebevorrichtung erforderlich, um das Produkt sicher zu heben, zu installieren oder zu bewegen.
- Installieren oder betreiben Sie den Projektor nicht in einer Position, die nicht den angegebenen Produktspezifikationen in Bezug auf die Ausrichtung entspricht.
- 1. Positionieren Sie jeweils eine Person an den Ecken des Projektors.
- 2. Heben Sie den Projektor an und bringen Sie ihn an seinen Einsatzort.
- 3. Stellen Sie den Projektor zentriert und parallel zur Kinoleinwand auf. Bei wenig Platz richten Sie den Kinoprojektor etwas außermittig aus und zentrieren das Bild auf der Leinwand mittels Objektiv-Offset.

# **Ausrichtung des Projektors**

Nehmen Sie die Ausrichtung des Projektors mithilfe der Projektorfüße vor.

1. Um die vertikale Position des Projektors einzustellen, verlängern oder verkürzen Sie die verstellbaren Füße an der Unterseite des Projektors mithilfe der Einstellknöpfe an den Füßen.

<span id="page-24-0"></span>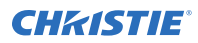

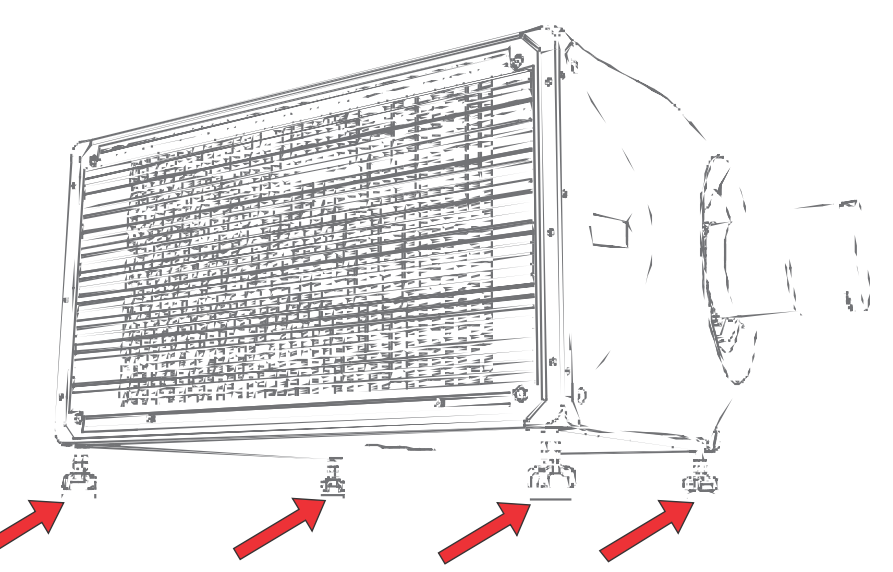

Die Projektorfüße sind abnehmbar und können an der Oberseite des Projektors angebracht werden, wenn dieser in gedrehter Ausrichtung betrieben werden soll.

2. Ziehen Sie, nachdem die erforderlichen Einstellungen vorgenommen wurden, die Feststellmutter an der Unterseite des Projektors mit einem Schraubenschlüssel an.

## **Installation des Projektionsobjektivs**

Verwenden Sie nur Objektive, die für D4K40-RGB Projektoren konzipiert sind. Wird ein nicht für den D4K40-RGB konzipiertes Objektiv installiert, wird eine Warnmeldung ausgegeben, dass das Objektiv nicht vorhanden ist.

- 1. Entfernen Sie die Objektivkappen vom Objektiv. Um den sicheren Transport des Projektionsobjektivs zu gewährleisten, muss mithilfe von Paketband sichergestellt werden, dass sich der Zoomring während des Transports nicht dreht.
- 2. Richten Sie die mit einer roten Linie markierten Führungen an der vorderen Kappe und am Objektiv aus.

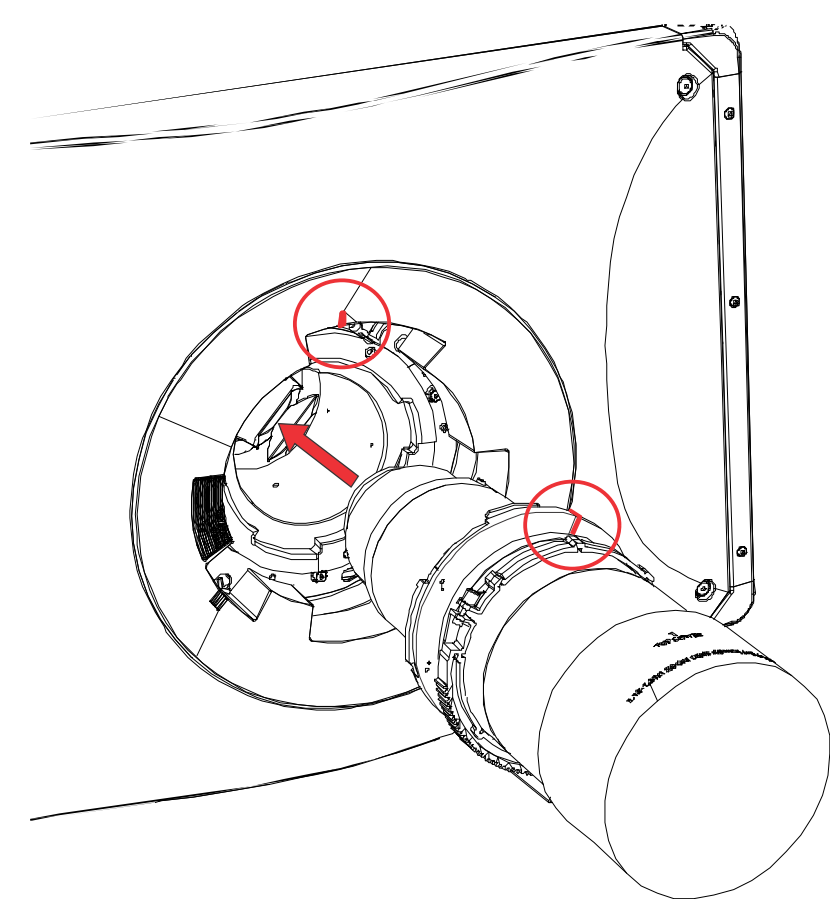

3. Setzen Sie das Objektiv in den Projektor ein und drehen Sie es im Uhrzeigersinn, bis Sie zwei Klickgeräusche hören.

Das erste Klickgeräusch heißt, dass der Sicherheitsarretierungsmechanismus aktiviert wurde.

4. Drehen Sie das Objektiv weiter im Uhrzeigersinn, bis Sie ein zweites Klickgeräusch hören. Das zweite Klickgeräusch heißt, dass das Objektiv fest in seiner Position arretiert ist. Der Aufkleber "oben Mitte" sollte sich oben befinden und mit der Objektivführung an der vorderen Abdeckung ausgerichtet sein.

<span id="page-26-0"></span>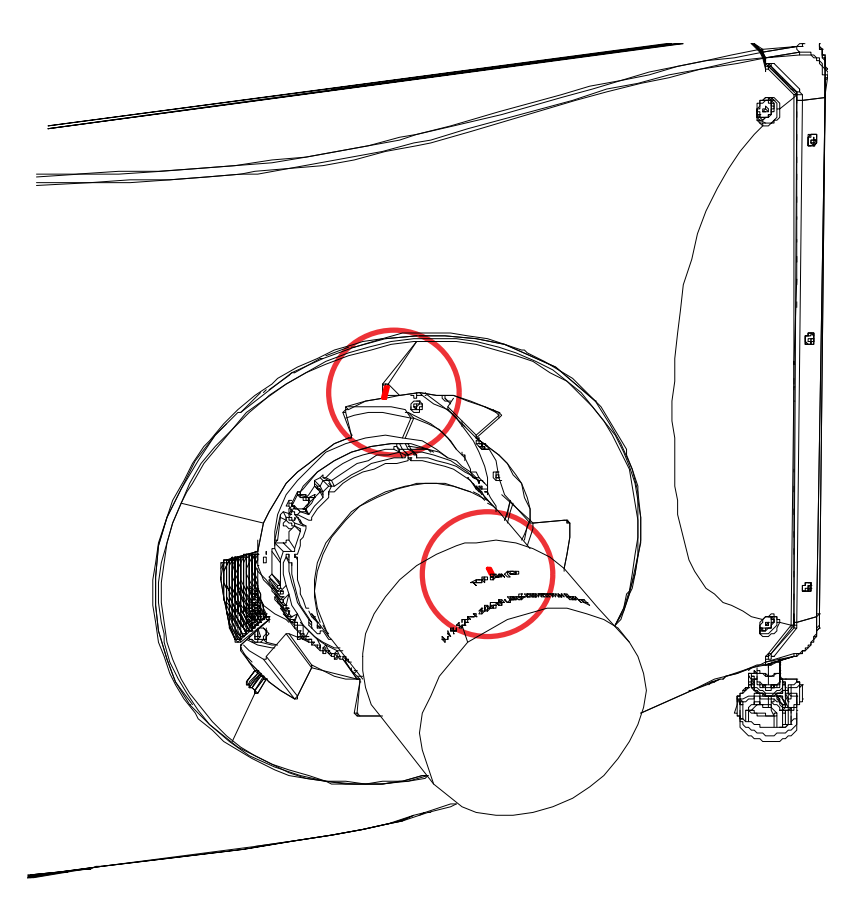

## **Kalibrierung des Objektivmotors**

Stellen Sie vor der Benutzung des Projektors sicher, dass der Objektivmotor kalibriert wurde. Wenn die Objektivmotoren nicht korrekt kalibriert sind, kann Folgendes passieren:

- Falsche Angabe der Objektivmotorposition
- Bereich der Objektivmotoren kann nicht vollständig genutzt werden
- Objektivmotoren bewegen sich außerhalb der vorher festgelegten Sperrfläche
- Beschädigung des Projektors

Kalibrieren Sie die Objektivmotoren in folgenden Fällen:

- Nach einem Objektivwechsel
- Nach Verschieben oder Anstoßen des Projektors
- Nach manuellen Einstellungen von Zoom oder Fokus

Kalibrieren des Objektivs:

- 1. Wählen Sie **MENU (MENÜ)** > **Configuration (Konfiguration)** > **Lens Settings (Objektiveinstellungen)** > **Lens Calibration (Objektivkalibrierung)**.
- 2. Wählen Sie **Enter**.

## <span id="page-27-0"></span>**Ausbau des Projektionsobjektivs**

Wenden Sie beim Ausbau des Objektivs die richtige Methode an.

1. Drücken Sie den Knopf zum Lösen des Objektivs und halten Sie ihn gedrückt.

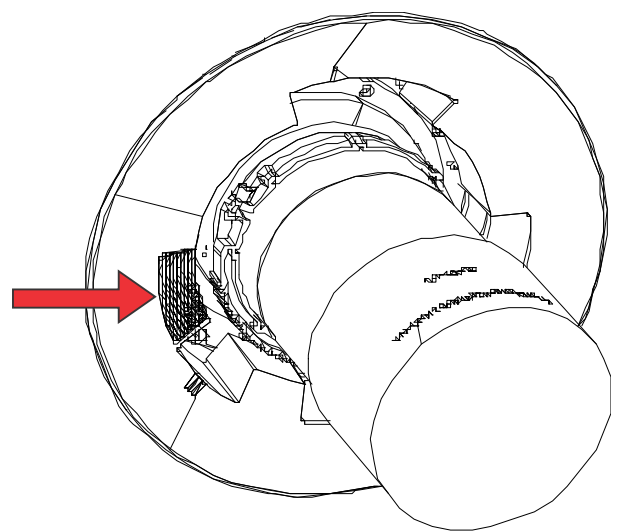

- 2. Drehen Sie das Objektiv entgegen dem Uhrzeigersinn, bis die Objektivführungen ausgerichtet sind.
- 3. Schieben Sie das Objektiv gerade aus dem Projektor heraus.
	- Lässt sich das Objektiv nicht problemlos herausschieben, verringern Sie vor dem Ausbau des Objektivs den Objektiv-Offset.
- 4. Bringen Sie die Objektivkappe an, um Schäden zu vermeiden.

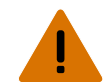

**Warnhinweis!** Bei Nichtvermeidung könnte Folgendes schwere oder tödliche Verletzungen zur Folge haben.

- Nachdem mit dem Ausbau des Objektivs begonnen wurde, sind die Sicherheitsarretierungsfunktionen des Objektivs deaktiviert. Um die Sicherheitsarretierung wieder zu aktivieren, muss das Objektiv entfernt und wieder eingesetzt werden, oder das Objektiv muss im Uhrzeigersinn gedreht werden, bis es hörbar einrastet.
- Um den sicheren Transport des Projektionsobjektivs zu gewährleisten, muss mithilfe von Paketband sichergestellt werden, dass sich der Zoomring während des Transports nicht dreht.

## **Einbauen des Projektorobjektivs mit besonders kurzer Brennweite**

Hier erfahren Sie Näheres zum Einbau des Projektorobjektivs mit besonders kurzer Brennweite.

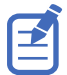

Die Abbildungen in diesem Dokument dienen nur zur Veranschaulichung und zeigen möglicherweise nicht genau Ihr Projektormodell.

- 1. Schalten Sie auf die Sperrfläche für das Objektiv mit besonders kurzer Brennweite um.
	- a) Wählen Sie **MENU (MENÜ)** > **Configuration (Konfiguration)** > **Lens Settings (Objektiveinstellungen)**.

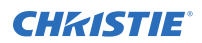

- b) Wählen Sie **Enable UST Lens (0.38:1) (UST-Objektiv (0,38:1) aktivieren)**.
- c) Wählen Sie **Enter**, um die Sperrfläche für das Objektiv mit besonders kurzer Brennweite zu aktivieren.

Wird nicht auf diese Sperrfläche umgeschaltet, birgt dies die Gefahr, dass der Projektor beschädigt wird, wenn das Objektiv mit besonders kurzer Brennweite eingebaut wird.

- 2. Entfernen Sie die Objektivkappen vom Objektiv.
- 3. Richten Sie sowohl die mit einer roten Linie markierten Führungen an der vorderen Kappe und am Objektiv als auch die Einführungsplatten am Objektiv aus.
- 4. Führen Sie das Objektiv in den Projektor ein und drehen Sie es im Uhrzeigersinn, bis es einrastet.

Stellen Sie sicher, dass das Objektiv im Bereich des vorderen Elements gestützt wird.

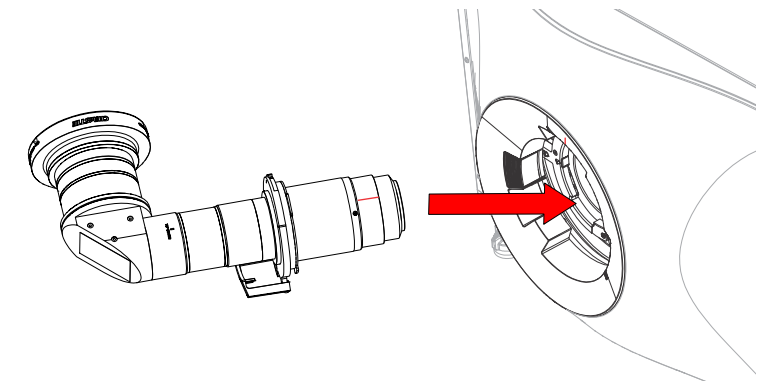

### **Ausrichten und Scharfstellen des Bildes (Objektiv mit besonders kurzer Brennweite)**

Nach dem Einbau des Objektivs das Bild ausrichten und scharfstellen.

Die Methode für die Ausführung der nachstehenden Schritte kann in Abhängigkeit vom Projektormodell variieren. Detaillierte Informationen finden Sie in der Nutzerdokumentation zu Ihrem Produkt.

- 1. Schalten Sie den Projektor ein, falls nötig.
- 2. Führen Sie eine Objektivkalibrierung durch.
- 3. Bringen Sie den Projektor in die richtige Position und stellen Sie die Offsets ein, um das Bild auszurichten.
- 4. Einstellen der Mittelachse.
- 5. Stellen Sie unter Verwendung der Funktion Fokus des Projektors die Bildschärfe der Bildmitte ein.
- 6. Stellen Sie unter Verwendung des Fokus-Rings am Objektiv die Bildschärfe in den Ecken des Bildes ein.

<span id="page-29-0"></span>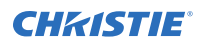

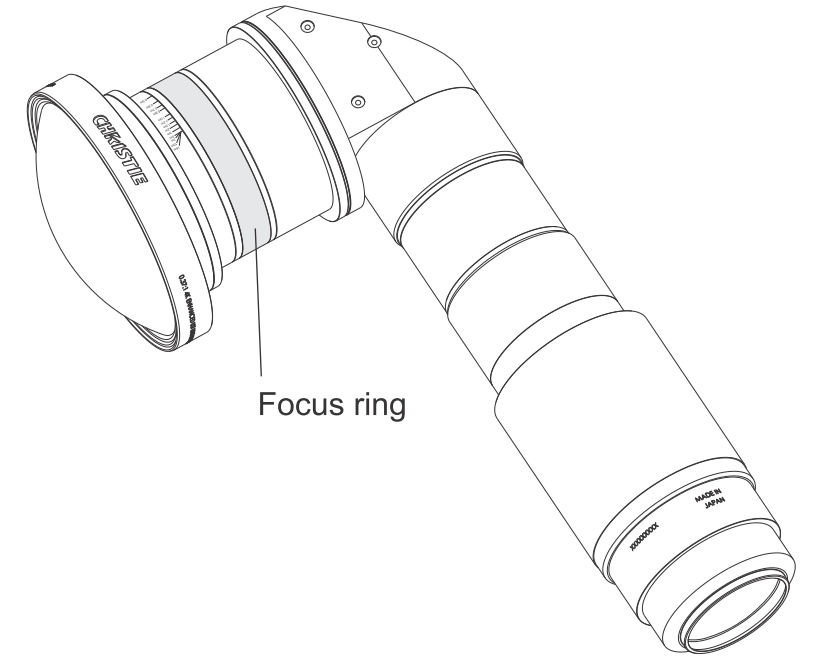

7. Wiederholen Sie zur Feineinstellung der Bildschärfe die Schritte 5 und 6, bis die optimale Bildschärfe erreicht ist.

# **Netzanschluss**

Schließen Sie den Projektor an die Wechselstromversorgung an.

- 1. Schließen Sie das Netzkabel an den Projektor an.
- 2. Sichern Sie das Netzkabel mit dem Netzkabelhalter.

# **Einschalten des Projektors**

Wenn die Wechselstromversorgung des Projektors angeschlossen ist und der Netzschalter auf EIN steht, ist der Projektor eingeschaltet.

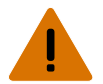

**Warnhinweis!** Bei Nichtvermeidung könnte Folgendes schwere oder tödliche Verletzungen zur Folge haben.

- STROMSCHLAGGEFAHR! Betreiben Sie das Produkt nicht, wenn der Netzversorgung nicht dem vorgegebenen Spannungs- und Strombereich gemäß Lizenzetikett entspricht.
- 1. Schließen Sie den Projektor an die Wechselstromquelle an und schalten Sie den Netzschalter ein.

Wenn er angeschlossen ist und der Netzschalter eingeschaltet ist, schaltet sich der Projektor automatisch ein und wechselt innerhalb von 60 Sekunden in den Standby-Modus. Die Funktionen des Anzeigefelds werden verfügbar.

2. Um die Lichtquelle über das Bedienfeld des Projektors einzuschalten, halten Sie die Power Taste gedrückt, bis Sie ein akustisches Signal hören.

Um die Lichtquelle mithilfe der Fernbedienung einzuschalten, halten Sie die **ON**-Taste gedrückt, bis Sie ein akustisches Signal hören.

## <span id="page-30-0"></span>**LED-Statusanzeigen des Projektors**

Überblick über die Farben und die Bedeutung der LED-Statusanzeigen.

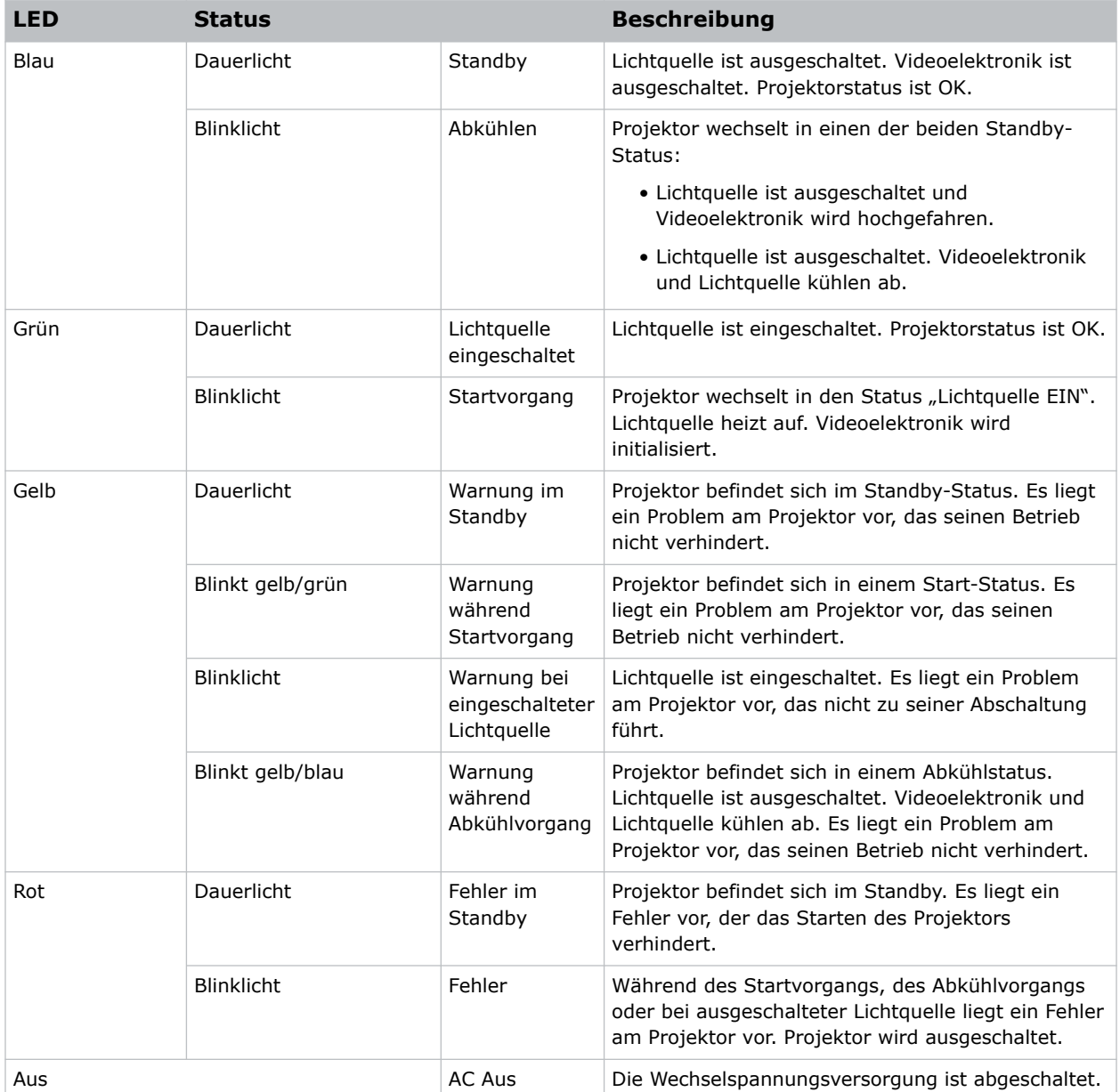

## **LED-Blendenanzeigen des Projektors**

Überblick über die Farben und die Bedeutung der LED-Blendenanzeigen.

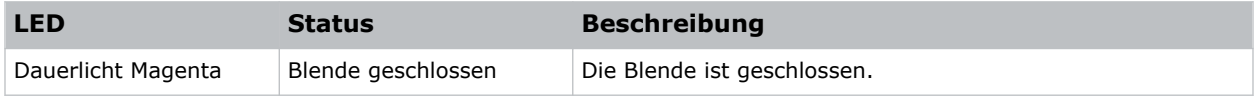

<span id="page-31-0"></span>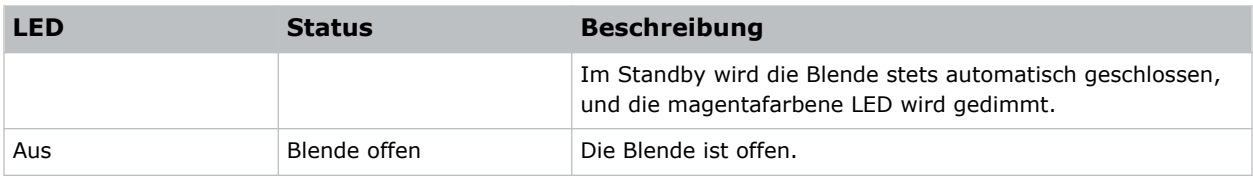

# **Ausschalten des Projektors**

Wird der Projektor in Vorbereitung auf eine Inspektion oder Wartung ausgeschaltet, muss er stets von der Wechselstromversorgung getrennt werden.

1. Um die Lichtquelle über das Bedienfeld des Projektors auszuschalten, halten Sie die Taste gedrückt, bis Sie ein akustisches Signal hören.

Um die Lichtquelle mithilfe der Fernbedienung auszuschalten, halten Sie die **OFF**-Taste gedrückt, bis Sie ein akustisches Signal hören.

Wenn Sie den Projektor ausschalten, warten Sie ab, bis der Projektor seinen Abkühlzyklus vollständig durchlaufen hat. Ziehen Sie nicht sofort den Netzstecker, wenn es nicht unbedingt sein muss.

- 2. Um die Stromversorgung des Projektors abzuschalten, trennen Sie ihn von der Wechselspannungsversorgung.
- 3. Um den Projektor auszuschalten, bringen Sie den Netzschalter des Projektors in Stellung AUS trennen Sie den Projektor von der Wechselstromversorgung.

# **Ausrichten des Bildes**

Führen Sie die Bildausrichtung erst durch, nachdem der Projektor vollständig zusammengebaut und an seinem endgültigen Standort eingeschaltet wurde.

Mit der grundlegenden Bildausrichtung wird gewährleistet, dass das von den DMDs reflektierte Bild parallel und genau zentriert mit Objektiv und Leinwand wiedergegeben wird. Diese erstmalige optische Ausrichtung stellt die Grundlage für die Bildoptimierung auf der Leinwand dar und muss vor den endgültigen Mittelachseneinstellungen vorgenommen werden. Prüfen Sie vor der Ausrichtung, ob der Projektor bezogen auf die Leinwand richtig positioniert ist.

- 1. Die Entfernung des Projektors von der Leinwand muss innerhalb des für das jeweilige Objektiv angegebenen Bereichs für den Projektionsabstand liegen.
- 2. Anzeige eines Testbilds
- 3. Stellen Sie die Bildschärfe und (gegebenenfalls) den Zoom vorerst schnell mit dem primären Objektiv ein.

Kümmern Sie sich zu diesem Zeitpunkt nicht um die Konsistenz über das Bild hinweg, stellen Sie nur die Bildmitte scharf ein. Empfohlen wird die Einstellung der Stellringe für Zoom und Fokus im mittleren Bereich.

- 4. Halten Sie ein Stück Papier an die Objektivoberfläche und stellen Sie Offsets je nach Bedarf ein, bis das Bild im Objektivperimeter zentriert ist. Ein komplett schwarzes Feld ist hierfür am besten geeignet.
- 5. Wenn der Projektor nicht zentriert zur Leinwandachse aufgestellt wurde, stellen Sie den Offset des Objektivs nach Bedarf ein. Richten Sie den Projektor auf einen leicht außermittig liegenden Punkt aus. Gehen Sie dabei vorsichtig vor, da ein zu großer Neigungswinkel zu einer zu starken Trapezverzerrung führen wird.

<span id="page-32-0"></span>6. Prüfen Sie bei auf der Leinwand angezeigtem Testmuster nochmals die Neigung des Projektors: Die obere Kante des Bildes muss parallel zur oberen Kante der Leinwand ausgerichtet sein.

## **Einstellen des Offsets**

Stellen Sie den Offset ein, um das Bild wieder auf der Leinwand auszurichten. Stellen Sie den Offset immer vor dem Einstellen der Mittelachse ein.

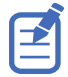

Für eine optimale optische Leistung und minimale Verzerrung sollte eher Offset verwendet werden, anstatt bei einer nicht achsenzentrierten Installation auf die Bildmitte zu zielen. Vermeiden Sie extreme Neigungen oder Offsets. Randlichtabfall bei einem weißen Testbild zeigt einen extremen Offset an, der durch mechanische Bildausrichtung zu beheben ist.

- 1. Projizieren Sie ein Bild mit dem primären Objektiv.
- 2. Wählen Sie ein Bildfeldtestbild aus.
- 3. Wählen Sie **LENS OFFSET (Objektiv-Offset)**. Sie können auch **MENU (MENÜ)** > **Configuration (Konfiguration)** > **Lens Settings (Objektiveinstellungen)** > **Lens Offset (Objektiv-Offset)** wählen.
- 4. Stellen Sie mit den Pfeilen den Offset so ein, dass auf der Leinwand ein quadratisches Bild mit minimalen Projektionsfehlern angezeigt wird.
- 5. Um zur Startseite zurückzukehren, wählen Sie **Back (Zurück)**.

## **Rückstellung des Objektivs auf die Ausgangsposition**

Nehmen Sie eine Rückstellung des Objektivs auf die Ausgangsposition vor, nachdem das Objektiv verschoben wurde oder Ausrichtungsfehler aufgetreten sind.

- 1. Wählen Sie **LENS OFFSET (OBJEKTIV-OFFSET)**. Sie können auch **MENU (MENÜ)** > **Configuration (Konfiguration)** > **Lens Settings (Objektiveinstellungen)** > **Lens Offset (Objektiv-Offset)** wählen.
- 2. Um die Rückstellung des Objektivs auf die Standard-Ausgangsposition vorzunehmen, wählen Sie **Enter**.
- 3. Um die Rückstellung zu bestätigen, wählen Sie **OK**.

## **Auswählen eines Testbilds**

Es stehen zahlreiche Testbilder zur Verfügung, die Ihnen bei der Konfiguration des Projektors und der Diagnose eventueller Probleme helfen.

- 1. Wählen Sie auf dem Anzeigefeld mithilfe der Pfeile die Option **Test Pattern (Testbild)**. Sie können die Testbilder auch über **MENU (MENÜ)** > **Test Pattern (Testbild)** oder durch Drücken von **N** auf der IR-Fernbedienung wählen.
- 2. Scrollen Sie durch die Liste der Testbilder.
- 3. Wählen Sie das benötigte Testbild aus.
- 4. Bestätigen Sie Ihre Auswahl mit **Enter**.

## **Einstellung der Mittelachse**

Ziel dieser Mittelachseneinstellung ist der Ausgleich der Neigung der Objektivhalterung, um die Neigung der Leinwand gegenüber dem Projektor zu kompensieren.

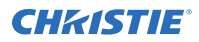

**Vorsicht!** Bei Nichtvermeidung könnte Folgendes leichte oder mittelschwere Verletzungen zur Folge haben.

- Blicken Sie nicht direkt in das Objektiv, wenn die Lichtquelle aktiviert ist. Die extrem starke Helligkeit kann permanenten Augenschaden verursachen.
- 1. Schließen Sie den Shutter am Projektor.
- 2. Lösen Sie die drei Schrauben zur Stabilisierung der Objektivhalterung.

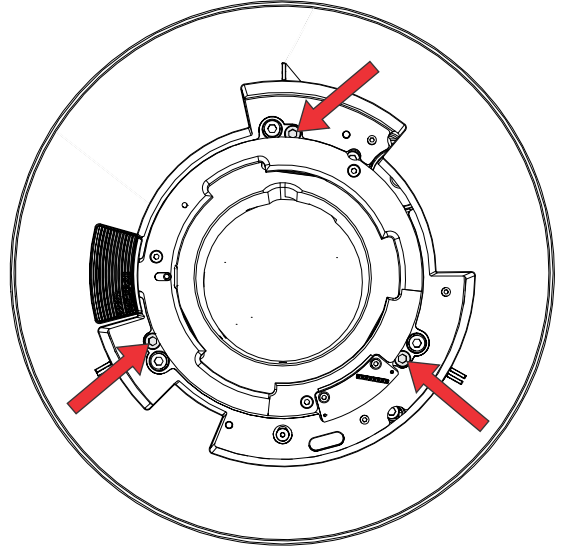

- 3. Öffnen Sie den Shutter.
- 4. Wählen Sie im Menü "Test Pattern" (Testbild) das Testbild **Boresight (Mittelachse)** aus. Das Testbild "Boresight" ist eine Hilfe bei der Einstellung der Mittelachse für die drei Brennpunkte.

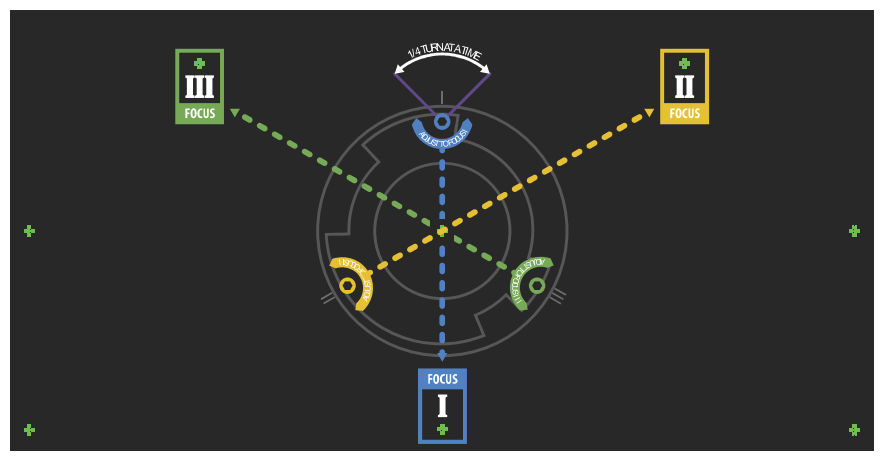

5. Um die Bildschärfe der unteren Mittelachsenführung einzustellen, stellen Sie die blaue Mittelachsenschraube ein.

Nehmen Sie eine Einstellung der Schraube um 1/4 Zoll vor. Lässt sich die Schraube nicht weiter drehen, lösen Sie die entsprechende Stabilisierungsschraube weiter.

<span id="page-34-0"></span>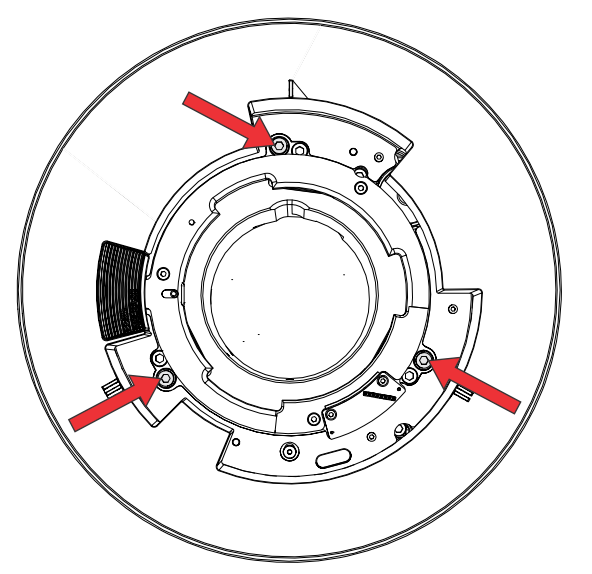

- 6. Um die Bildschärfe der rechten Mittelachsenführung einzustellen, stellen Sie die grüne Mittelachsenschraube ein.
- 7. Um die Bildschärfe der linken Mittelachsenführung einzustellen, stellen Sie die gelbe Mittelachsenschraube ein.
- 8. Wiederholen Sie die Schritte 5 bis 7, um eine weitere Feineinstellung der Bildschärfe vorzunehmen.
- 9. Schließen Sie vor der Einstellung der Stabilisierungsschrauben den Shutter.
- 10. Ziehen Sie die Stabilisierungsschrauben an, um die Einstellungen beizubehalten.

Beginnen Sie beim Anziehen der Schrauben mit der oberen Stabilisierungsschraube und drehen Sie sie so weit, dass sie gerade den Sockel berührt. Wiederholen Sie den Vorgang für die beiden anderen Stabilisierungsschrauben. Fahren Sie mit dem Anziehen der Arretierschrauben fort, bis diese fest angezogen sind.

11. Öffnen Sie den Shutter.

## **Optimierung von Zoom und Fokus des Integrators**

1. Wählen Sie im Menü "Test Pattern" (Testbild) das Testbild Integrator Rod (Integratorstab) aus.

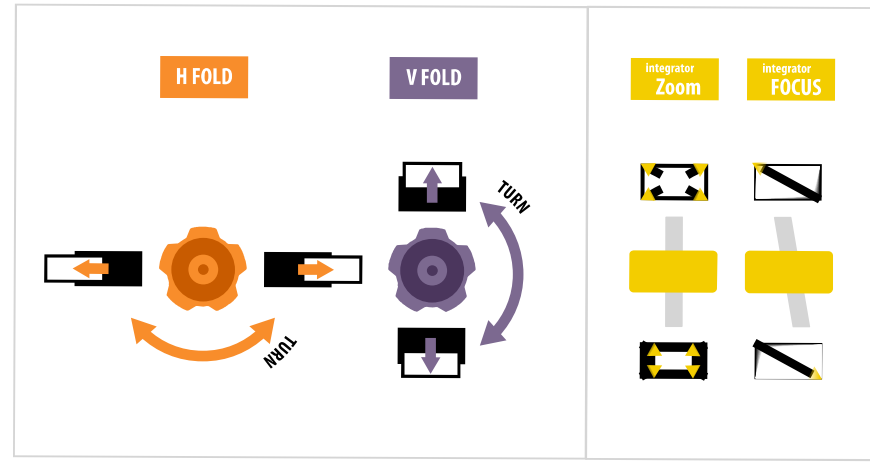

- 2. Öffnen Sie die Wartungsklappe an der Seite des Projektors.
- 3. Entriegeln Sie die Schaltwippen für Zoom und Fokus.

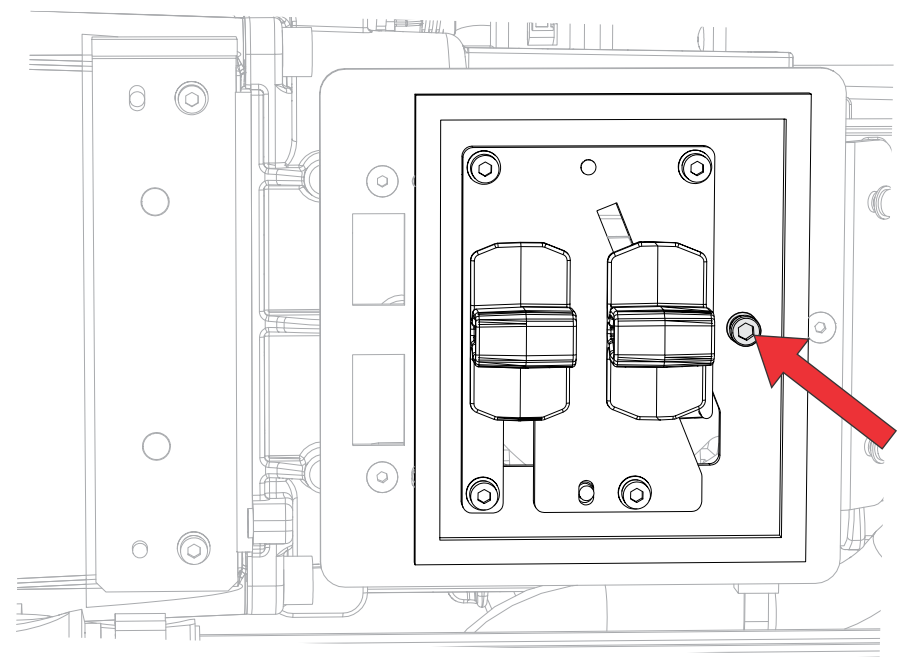

4. Stellen Sie die Vergrößerung mithilfe der Schaltwippe "Zoom" ein. Vergewissern Sie sich, dass keine Ecken zu sehen sind.

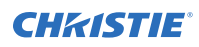

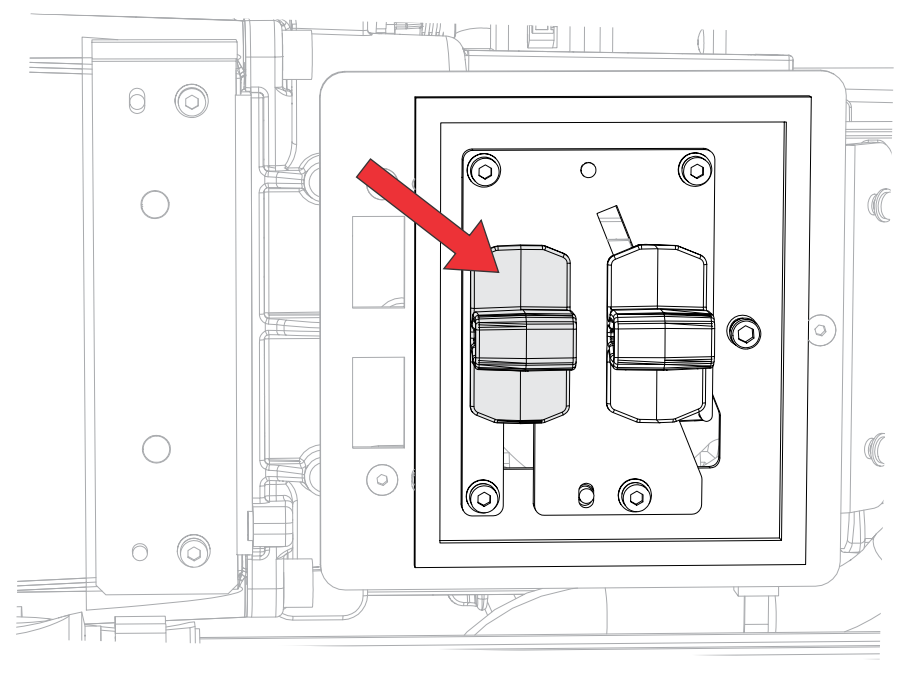

5. Stellen Sie die Bildschärfe mithilfe der Schaltwippe "Fokus" ein. Stellen Sie stets zuerst die Bildschärfe der Bildmitte ein, und vergewissern Sie sich dann, dass es keine unscharfen Ränder gibt.

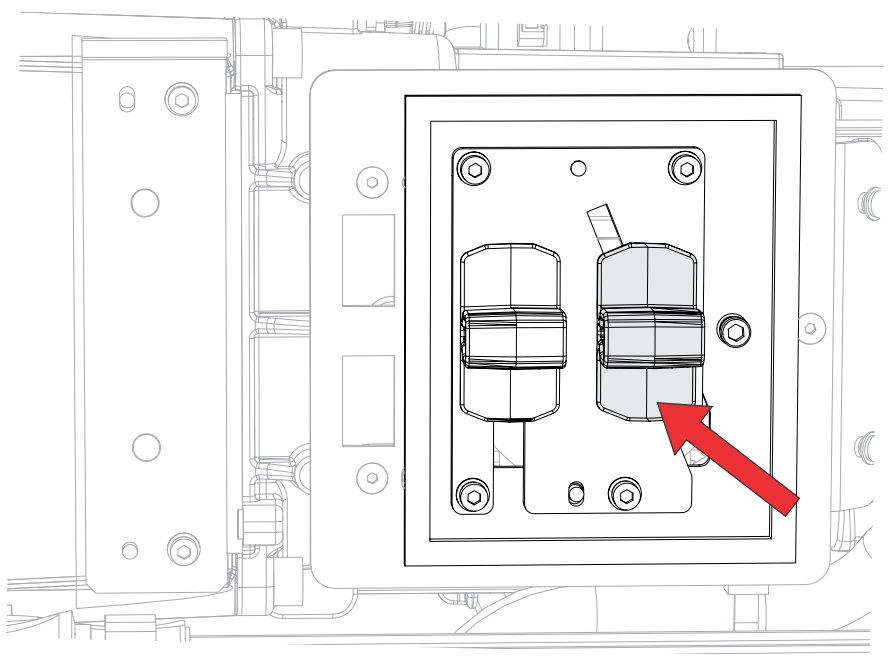

- 6. Wiederholen Sie die Schritte 4 und 5, um eine weitere Feineinstellung von Zoom und Fokus vorzunehmen.
- 7. Verriegeln Sie die Schaltwippen für Zoom und Fokus, wenn der Vorgang abgeschlossen ist.

## <span id="page-37-0"></span>**Einstellen des Klappspiegels**

Die Einstellung des Klappspiegels muss von geschultem Personal vorgenommen werden.

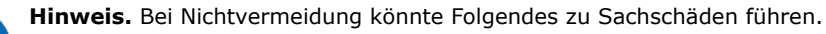

- Fehlerhafte Ausrichtung des Klappspiegels kann zu bleibenden Schäden am Produkt führen.
- 1. Den Projektor auf minimale Leistung einstellen.
- 2. Wählen Sie im Menü "Test Pattern" (Testbild) das Testbild Integrator Rod (Integratorstab) aus.

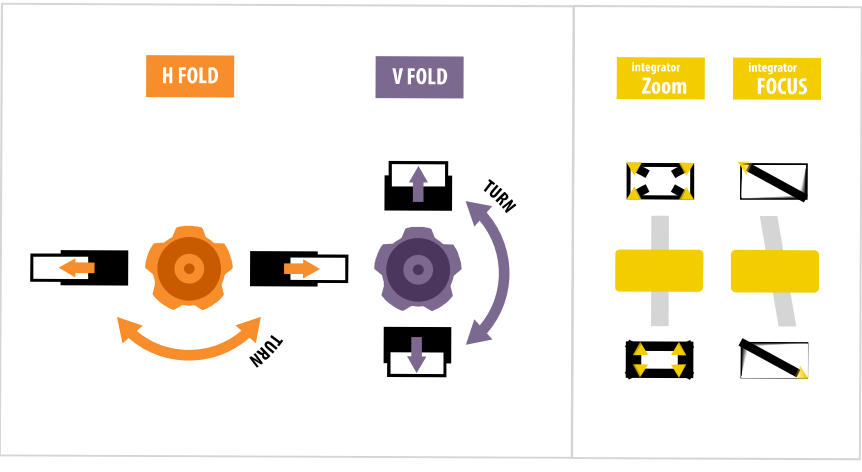

- 3. Öffnen Sie die Wartungsklappe an der Seite des Projektors.
- 4. Lösen Sie die Schrauben des Klappspiegels, um die Einstellknöpfe zu entriegeln.

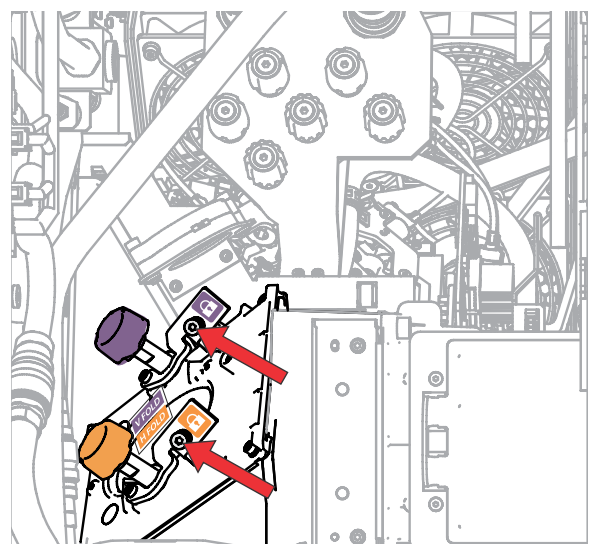

- 5. Verwenden Sie den orangefarbenen Knopf mit der Bezeichnung "Horizontal", um horizontale Einstellungen vorzunehmen.
- 6. Verwenden Sie den lilafarbenen Knopf mit der Bezeichnung "Vertikal", um vertikale Einstellungen vorzunehmen.

<span id="page-38-0"></span>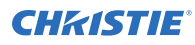

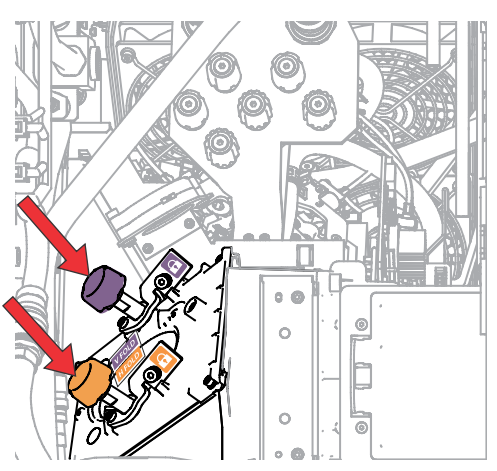

- 7. Wiederholen Sie die horizontalen und vertikalen Einstellungen, um eine weitere Feineinstellung des Klappspiegels vorzunehmen.
- 8. Ziehen Sie die Schrauben des Klappspiegels an, um die Einstellknöpfe zu verriegeln.
- 9. Wenn Sie mit der Ausrichtung zufrieden sind, die Projektorleistung erhöhen.

## **DMD-Konvergenz einstellen**

Ein Konvergenzproblem kann festgestellt werden, wenn eine oder mehrere projizierte Farben (Rot, Grün und Blau) bei einer Prüfung mit einem Konvergenztestbild falsch angeglichen erscheinen.

Die drei Farben sollten überlappen, um reinweiße Linien im gesamten Bild zu bilden, und eine oder mehrere schlecht konvergierte einzelne Farben können aussehen, als befänden sie sich neben einigen oder allen Linien.

Bei der Einstellung der Konvergenz werden Rot und Grün auf Blau eingestellt.

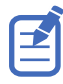

Wenn Sie bei dieser Einstellung eine Brille mit Korrekturgläsern tragen, müssen Sie darauf achten, dass Sie das Testbild in rechtem Winkel durch die optische Achse Ihrer Brille betrachten, nicht geneigt oder schräg. Dies vermeidet eine Prismenwirkung, die bei Betrachtung unter einem Winkel auftreten und die Konvergenz verschieben kann.

- 1. Vergewissern Sie sich vor der Einstellung der DMD-Konvergenz, dass der Projektor einen stabilen Betriebsstatus erreicht hat. Beim Wechsel von einem weißen oder hellen Testbild zu einem dunklen Konvergenztestbild, oder wenn der Projektor nach einer Abschaltung aufheizt, warten Sie 15 Minuten, damit eine Stabilisierung erfolgen und die Optik einen stabilen Betriebsstatus erreichen kann.
- 2. Wählen Sie im Menü "Test Pattern" (Testbild) das Testbild RGB-4K-Convergence (RGB-4K-**Konvergenz)** aus.

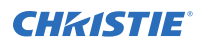

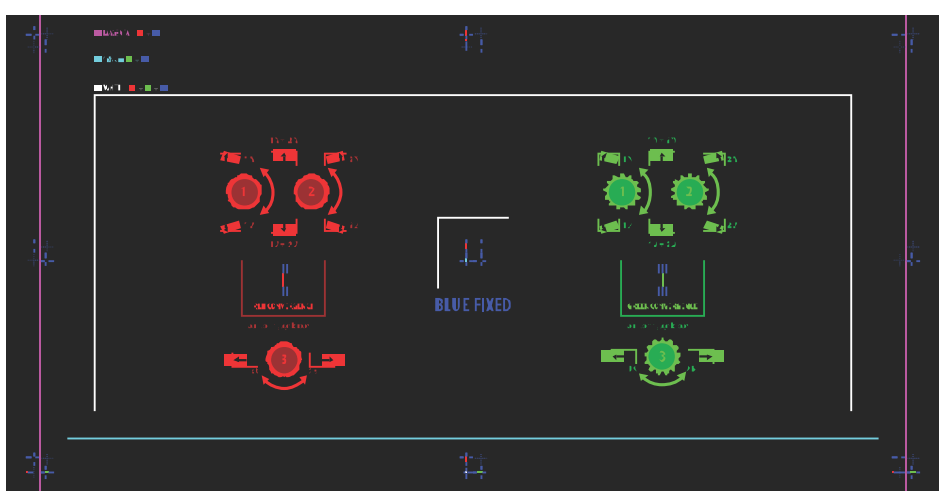

- 3. Öffnen Sie die Wartungsklappe an der Seite des Projektors.
- 4. Verwenden Sie den zum Lieferumfang des Projektors gehörenden 3 mm-Inbusschlüssel, um die Konvergenz-Einstellknöpfe zu verstellen.

Erfolgt die Einstellung von Hand, ohne Verwendung des Werkzeugs, ziehen Sie die Konvergenz-Einstellknöpfe heraus, um sie in Eingriff zu bringen.

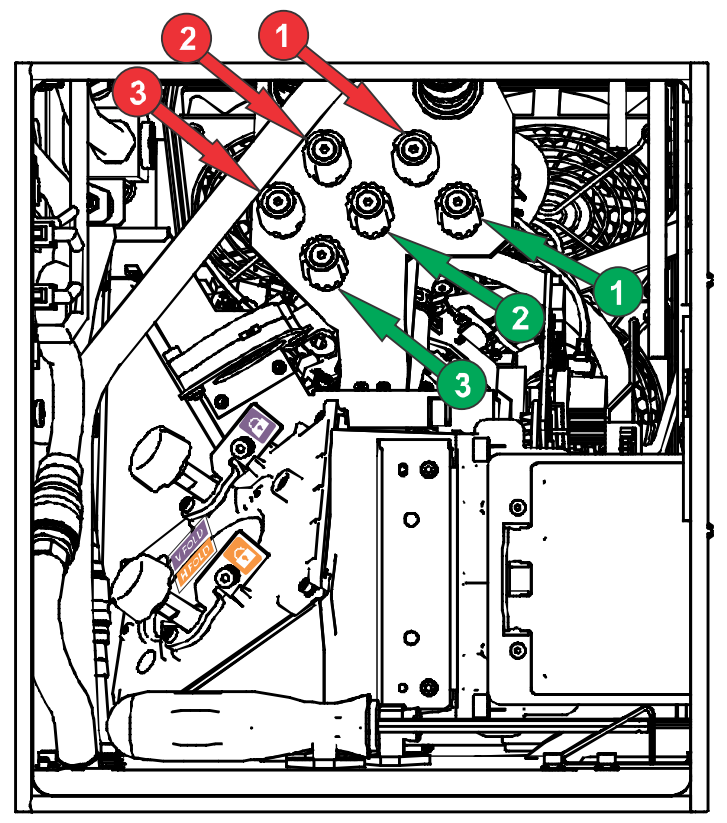

5. Verwenden Sie das Konvergenz-Testbild als Hilfe bei der Einstellung der horizontalen und vertikalen Linien.

Die horizontalen Einstellen erfolgen mithilfe von Einstellknopf 3.

<span id="page-40-0"></span>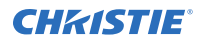

Die Einstellung der vertikalen Konvergenz und Rotation erfolgt mithilfe der Einstellknöpfe 1 und 2. Christie empfiehlt, nur einen Knopf maximal eine Vierteldrehung weit zu drehen, bevor der zweite Knopf um eine Vierteldrehung verstellt wird. Verstellen Sie beispielsweise, wenn Sie einhändig arbeiten, den linken Knopf um eine Vierteldrehung und danach den rechten Knopf um eine Vierteldrehung, und so weiter. Wenn Sie einen einzigen Knopf für die Vertikal- und Rotationseinstellung um einen extremen Wert verstellen, bevor Sie den zweiten Knopf einstellen, kann dies zur Blockade des Konvergenzmechanismus führen.

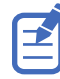

Für beste Stabilität empfiehlt Christie, die Konvergenz einzustellen, während die Knöpfe im Uhrzeigersinn gedreht werden. Dies kann es erforderlich machen, zuerst eine Einstellung der Konvergenz vorzunehmen, indem die Knöpfe entgegen dem Uhrzeigersinn gedreht werden, und dann die Einstellung der Konvergenz durch Drehen der Knöpfe im Uhrzeigersinn abzuschließen. Dies gilt für alle Knöpfe.

6. Drücken Sie nach dem Abschluss des Vorgangs alle Konvergenz-Einstellknöpfe ein, um sie funktionslos zu machen.

## **Ausrichtung des Bildes mit Zoom und Fokus des Objektivs**

Die Einstellung von Objektiv-Zoom und -Fokus ermöglicht die Scharfstellung des projizierten Bildes und seine Verschiebung zur Ausrichtung mit der Leinwand.

- 1. Zeigen Sie ein Bild oder Testmuster an, das verwendet werden kann, um Bildfokus und Bildgeometrie zu analysieren.
- 2. Wählen Sie **ZOOM**.
- 3. Verwenden Sie den Aufwärts- und Abwärtspfeil, um das Bild zu vergrößern oder zu verkleinern.
- 4. Um den Vorgang zu beenden, wählen Sie **Back (Zurück)**.
- 5. Wählen Sie **FOCUS (FOKUS)**.
- 6. Verwenden Sie den Aufwärts- und Abwärtspfeil, um den Bildfokus einzustellen.
- 7. Um den Vorgang zu beenden, wählen Sie **Back (Zurück)**.
- 8. Wiederholen Sie die Schritte 2 bis 7, um eine weitere Feineinstellung vorzunehmen.

## **Durchführung einer automatischen Einrichtung, um die Anzeigeeinstellungen zu optimieren**

Mithilfe der automatischen Einrichtung (Auto Setup) wird ein automatisierter Prozess initiiert, in dem der Projektor die Videoeinstellungen für das aktive Signal optimiert. Die automatische Einrichtung führt zu einer Zeitersparnis bei der Perfektionierung einer Anzeige. Sie können die Einstellungen dann nach Bedarf abändern.

- 1. Kontrollieren Sie vor der Durchführung einer automatischen Einrichtung die folgenden Punkte:
	- *[Testbilder sind ausgeschaltet](#page-32-0)* (auf Seite 33).
	- Das aktive Signal ist gültig.
- 2. Wählen Sie auf der Fernbedienung **Auto Signal (Autom. Signal)**, oder wählen Sie in der WebUI **Auto Setup (Autom. Einrichtung**).
- 3. Wählen Sie **Run Auto Setup (Autom. Einrichtung durchführen)**. Das System optimiert das aktive Signal und zeigt eine Fortschrittsmeldung auf dem Bildschirm an.

# <span id="page-41-0"></span>**Konfiguration des D4K40-RGB für die Arbeit mit Christie Link**

Konfigurieren Sie den D4K40-RGB für die Arbeit mit Christie Link, wodurch eine vollintegrierte faseroptische Lösung für die Langstrecken-Videoübertragung bereitgestellt wird.

- 1. Schalten Sie den D4K40-RGB ein.
- 2. Überprüfen Sie, dass die HBMIC-Karte (High bandwidth multi input card) in Steckplatz 0 eingesetzt wurde.
- 3. Um die Option Christie Link zu aktivieren, wählen Sie **MENU (MENÜ)** > **Configuration (Konfiguration)** > **Input Settings (Eingangseinstellungen)** > **Enable Christie Link (Slot 0) (Christie Link aktivieren (Steckplatz 0))**.

Diese Option ist deaktiviert, wenn keine HBMIC-Karte installiert ist.

- 4. Wählen Sie **Enter**.
- 5. Wählen Sie als Eingangseinstellung die Option QSFP+.
	- a) Wählen Sie auf der Startseite des Anzeigefelds **Input (Eingang)**.
	- b) Wählen Sie auf der Seite für die Eingangsauswahl den entsprechenden Eingang, der mit **Christie Link** markiert ist.

In Abhängigkeit davon, wie viele Signale von **Christie Link** gesendet werden, kann mehr als eine Eingangsquelle als "Fiber" (Glasfaser) aufgeführt werden.

#### **Zugehörige Informationen**

*[Einschalten des Projektors](#page-29-0)* (auf Seite 30)

# **Ausfüllen der Checkliste für die Installation**

Füllen Sie die zum Lieferumfang gehörende Checkliste für die Installation (P/N: 020-103137-XX) aus und senden Sie sie an Christie zurück.

## <span id="page-42-0"></span>**CHRISTIE®**

# **Anschließen von Geräten und Herstellen der Kommunikation**

Hier erfahren Sie, wie Sie externe Geräte an den Projektor anschließen.

Kommunikations- und Eingangsanschlüsse befinden sich auf der seitlichen Eingangskonsole des Projektors (Bedienerseite). Die nachstehende Abbildung zeigt ein Beispiel der Steckplatznummern der Video-Optionskarten und des IMXB-Moduls; Ihr Modul kann anders aussehen.

Videoquellen können entweder an die Ports der Video-Optionskarten oder an den HDBaseT-Port des IMXB-Moduls angeschlossen werden.

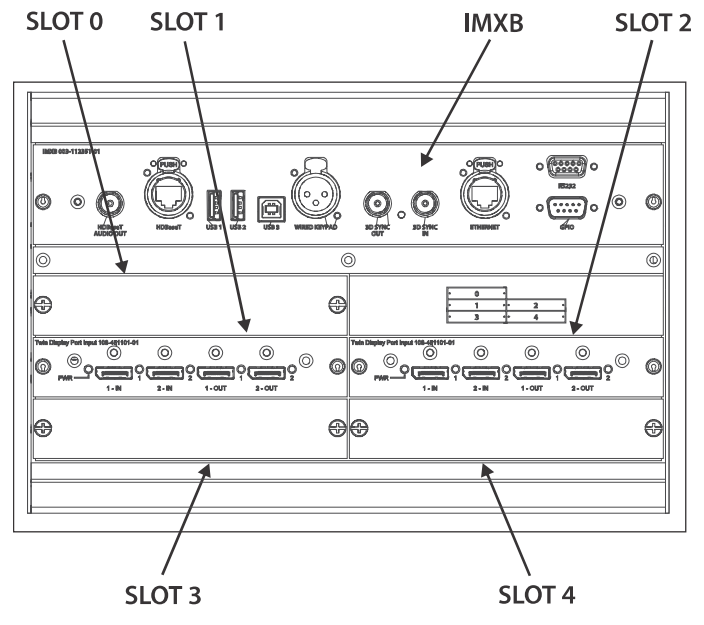

# **IMXB-Ports**

Das IMXB-Modul hat diverse Ports, die für die Steuerung, für das 3D-Sync-Signal, für Upgrades, für den Abruf von Interrogatoren und für den Anschluss von Audiogeräten genutzt werden können.

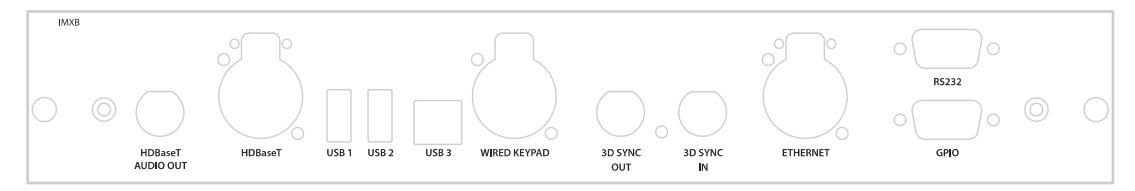

<span id="page-43-0"></span>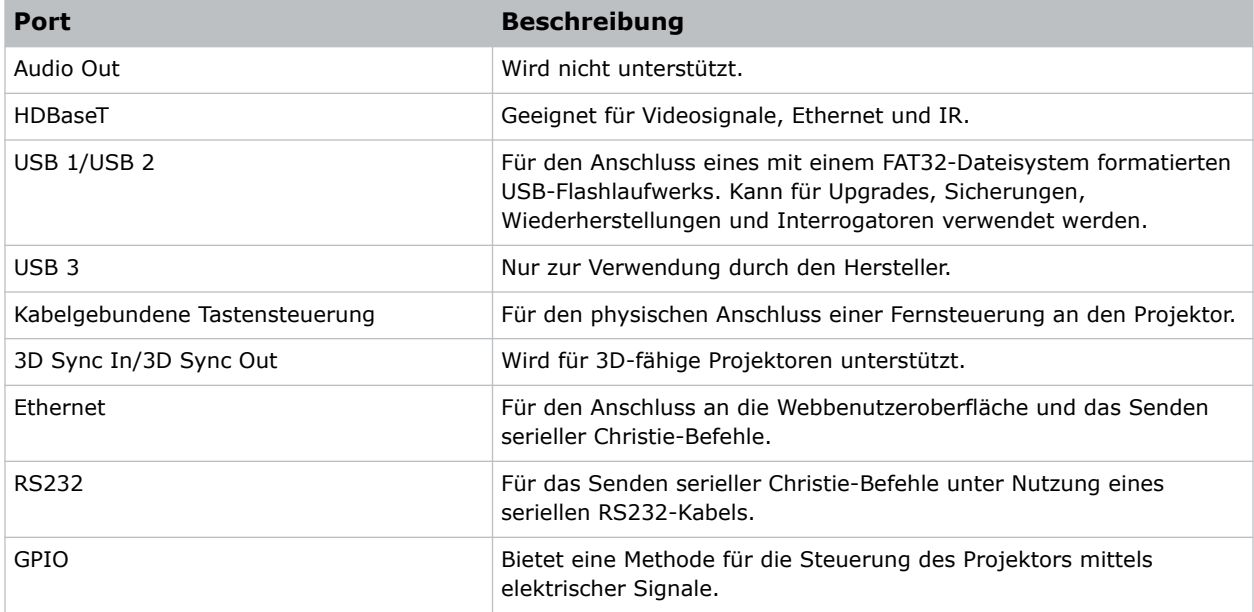

# **Anschließen einer Videoquelle über eine 3G Input Card**

Die 3G Input Card (3GIC) akzeptiert digitale Videodaten von HD- und 3G-SDI-Quellen (Serial Digital Interface).

Artikelnummer: 108-313101-02+

Unterstützt werden die nachstehend aufgeführten Eingangskonfigurationen.

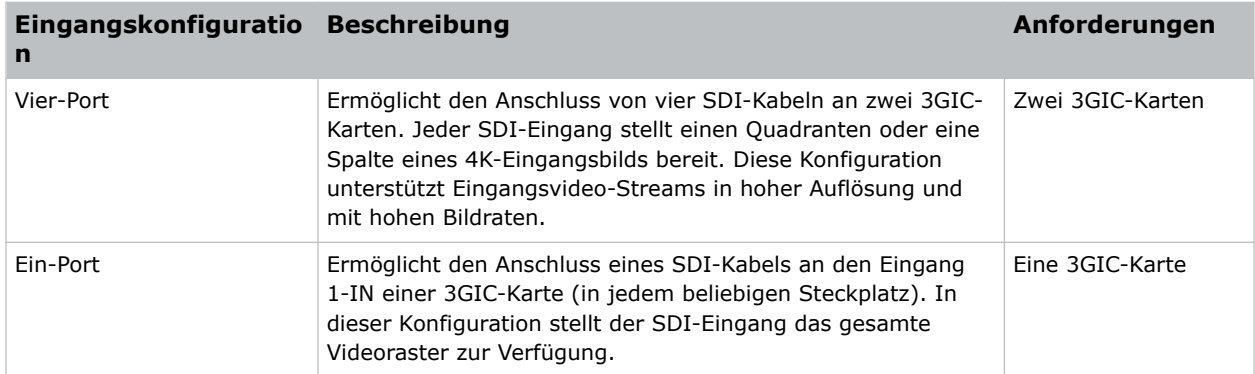

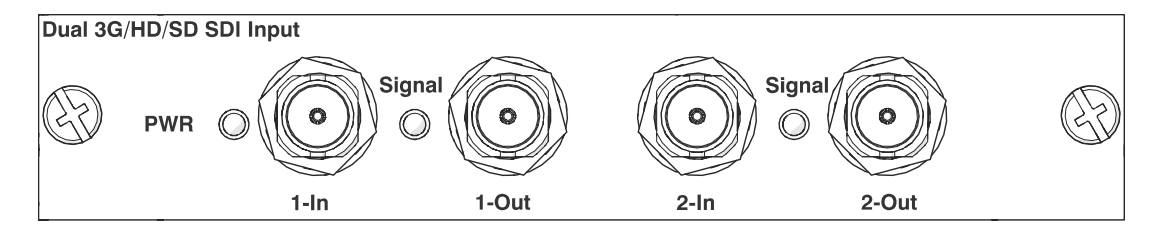

<span id="page-44-0"></span>Diese Karte kann zum Lieferumfang Ihres Modells gehören, muss aber nicht. Die Standardeingänge können sich ändern. Näheres finden Sie im *D4K40-RGB Specifications Guide (P/N: 020-102959-XX)*.

#### **Zugehörige Informationen**

*[3GIC-Videoformate](#page-54-0)* (auf Seite 55)

# **Anschließen einer Videoquelle über DVI**

Die Dual Link DVI Input Card (DDIC) akzeptiert digitale Videodaten von DVI-Quellen. Analoge Eingangssignale werden nicht unterstützt.

Artikelnummer: 108-312101-XX

Unterstützt werden die nachstehend aufgeführten Eingangskonfigurationen.

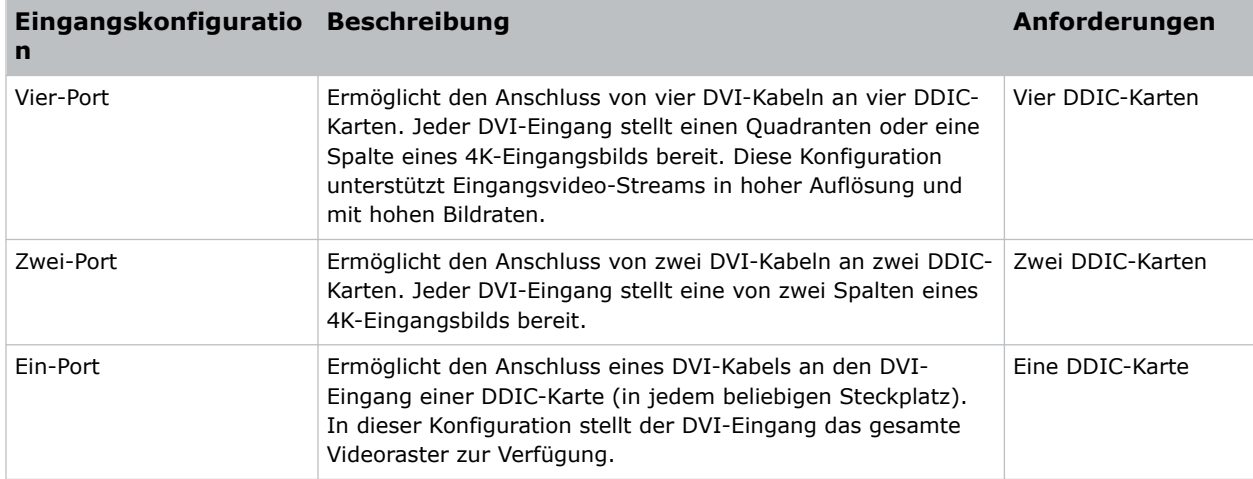

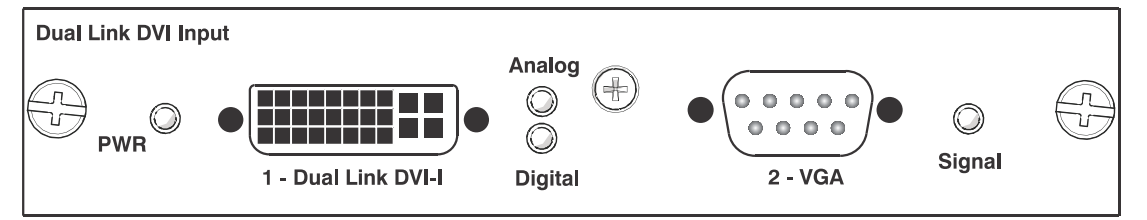

Diese Karte kann zum Lieferumfang Ihres Modells gehören, muss aber nicht. Die Standardeingänge können sich ändern. Näheres finden Sie im *D4K40-RGB Specifications Guide (P/N: 020-102959-XX)*.

#### **Zugehörige Informationen**

*[DDIC-Videoformate](#page-53-0)* (auf Seite 54)

# **Anschließen einer Videoquelle über DisplayPort**

Die Twin DisplayPort Input Card (TDPIC) oder QDPIC-Karte akzeptiert digitale Videodaten von DisplayPort-Quellen.

Artikelnummer: 108-451101-XX (TDPIC) and 144-114107-XX (QDPIC)

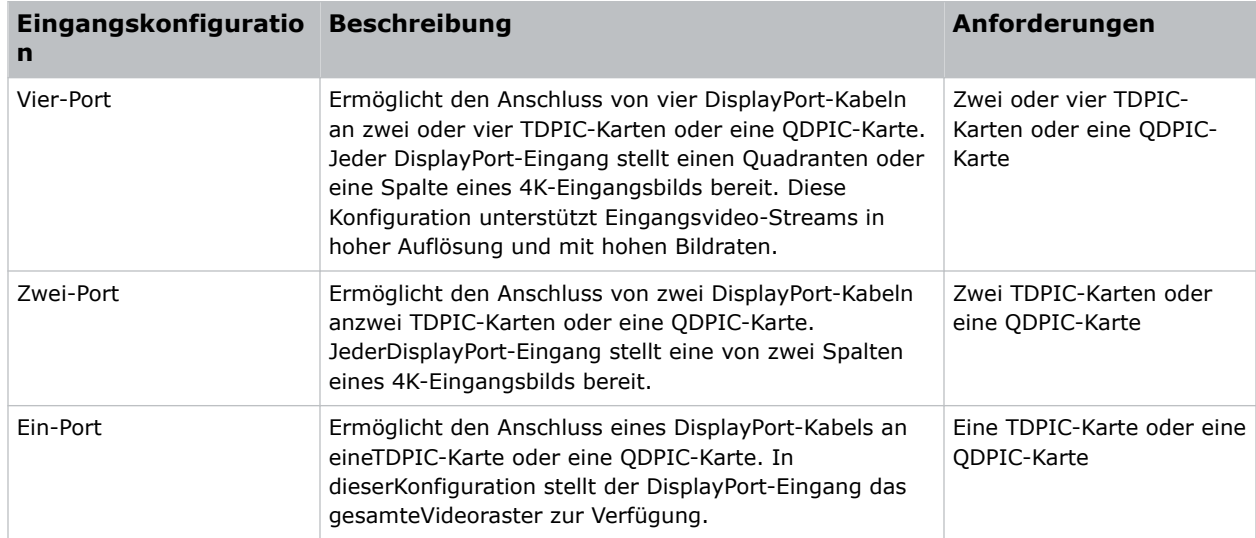

<span id="page-45-0"></span>Unterstützt werden die nachstehend aufgeführten Eingangskonfigurationen.

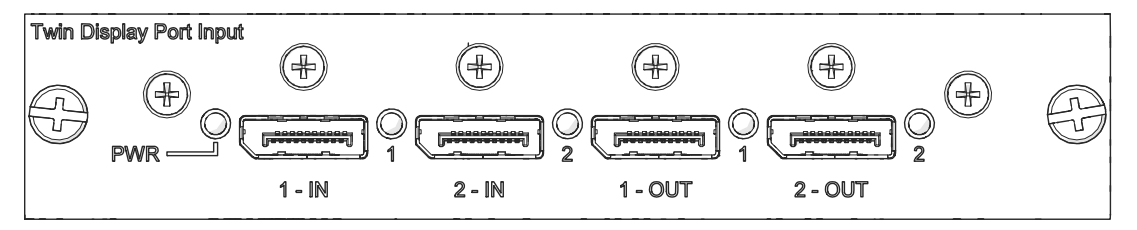

Diese Karte kann zum Lieferumfang Ihres Modells gehören, muss aber nicht. Die Standardeingänge können sich ändern.Näheres finden Sie im*D4K40-RGB Specifications Guide (P/N: 020-102959-XX)*.

#### **Zugehörige Informationen**

*[TDPIC-Videoformate](#page-52-0)* (auf Seite 53)

# **Anschließen einer Videoquelle über HDMI**

Die Twin HDMI Input Card (THIC) akzeptiert digitale Videodaten von HDMI-Quellen.

Artikelnummer: 108-311101-XX

Unterstützt werden die nachstehend aufgeführten Eingangskonfigurationen.

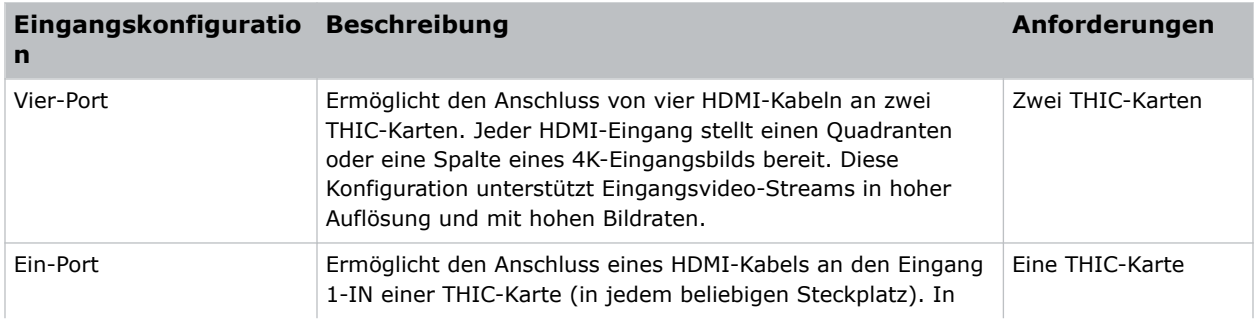

<span id="page-46-0"></span>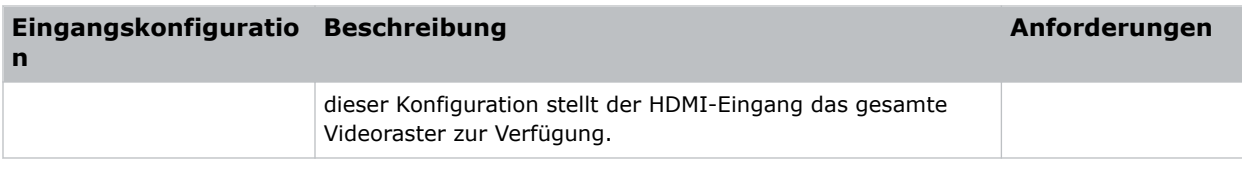

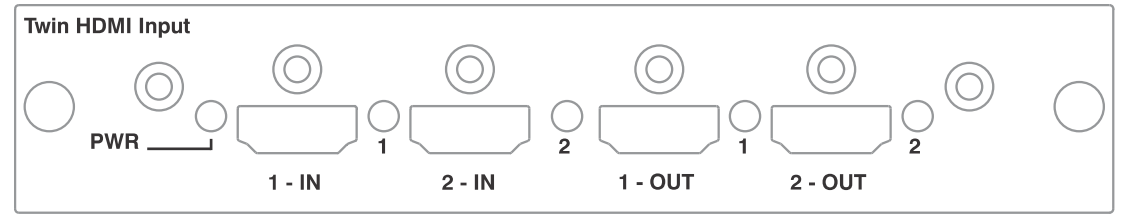

Diese Karte kann zum Lieferumfang Ihres Modells gehören, muss aber nicht. Die Standardeingänge können sich ändern. Näheres finden Sie im *D4K40-RGB Specifications Guide (P/N: 020-102959-XX)*.

#### **Zugehörige Informationen**

*[THIC-Videoformate](#page-53-0)* (auf Seite 54)

# **Anschließen einer Videoquelle über HBMIC**

Die HBMIC-Karte (High bandwidth multi input card) unterstützt digitale Videodaten von QSFP+, DisplayPort-, HDMI- sowie 12G, 6G, 3G und HD SDI-Quellen.

Artikelnummer: 144-116109-XX

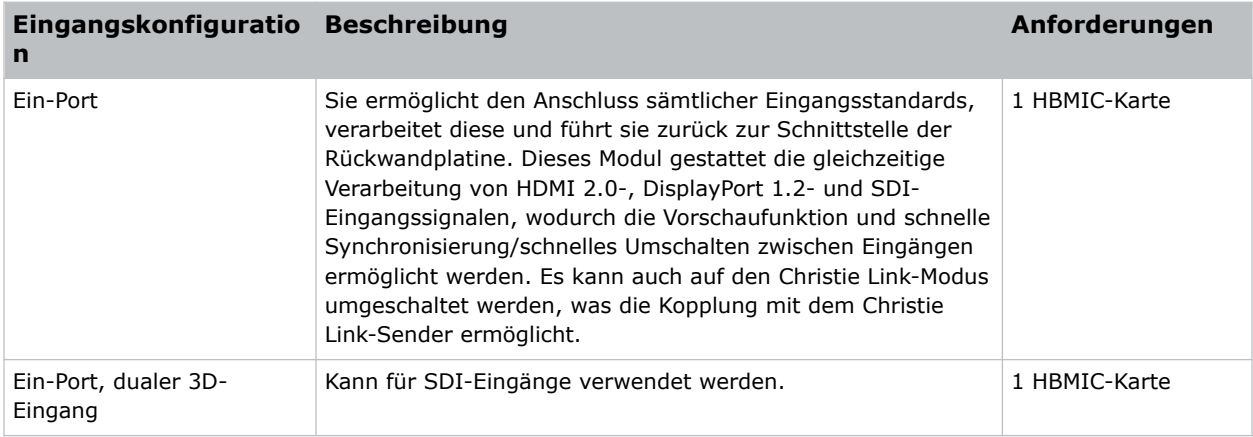

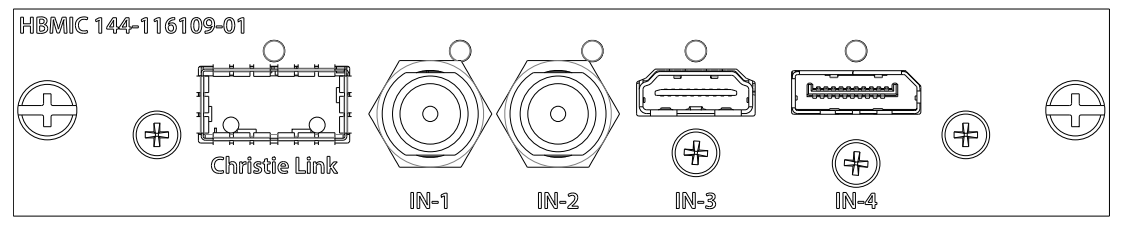

Diese Karte kann zum Lieferumfang Ihres Modells gehören, muss aber nicht. Die Standardeingänge können sich ändern.

#### <span id="page-47-0"></span>**Zugehörige Informationen**

*[HBMIC-Videoformate](#page-50-0)* (auf Seite 51)

# **Anschließen einer Videoquelle über TSIC**

Das Eingangsmodul Terra SDVoE (TSIC) akzeptiert digitale Videodaten von einem Christie Terra-Transmitter.

Artikelnummer: 144-132107-XX

Unterstützt wird die nachstehend aufgeführte Eingangskonfiguration.

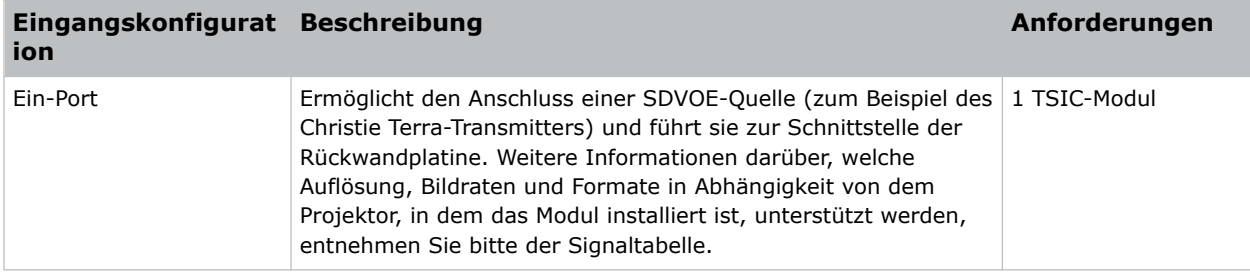

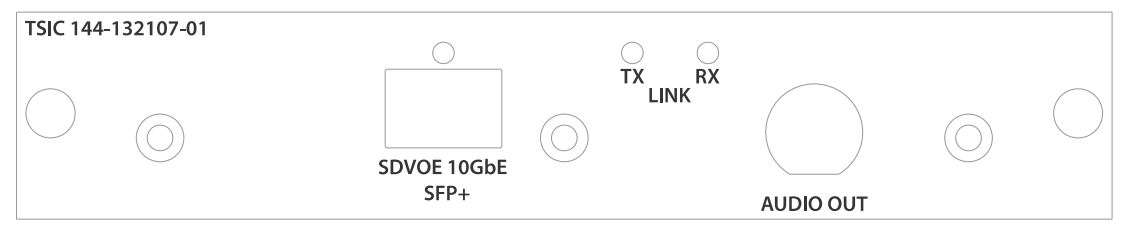

Dieses Modul kann zum Lieferumfang Ihres Modells gehören, muss aber nicht. Die Standardeingänge können sich ändern. Näheres finden Sie im *D4K40-RGB Specifications Guide (P/N: 020-102959-XX)*.

#### **Zugehörige Informationen**

*[TSIC-Videoformate](#page-51-0)* (auf Seite 52)

# **Anschließen einer Videoquelle über HDBaseT**

Der HDBaseT-Port am IMXB-Modul akzeptiert digitale Videodaten von HDBaseT-Quellen.

Unterstützt werden die nachstehend aufgeführten Eingangskonfigurationen.

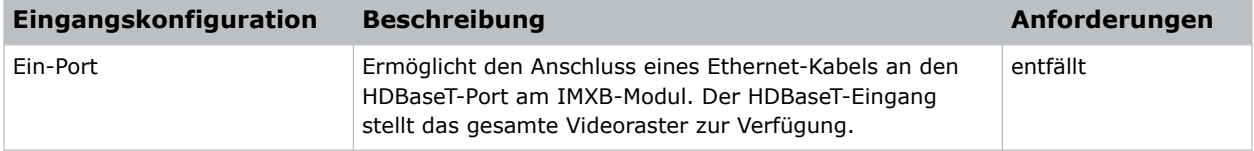

Diese Karte kann zum Lieferumfang Ihres Modells gehören, muss aber nicht. Die Standardeingänge können sich ändern. Näheres finden Sie im *D4K40-RGB Specifications Guide (P/N: 020-102959-XX)*.

#### **Zugehörige Informationen**

*[HDBase-T-Videoformate](#page-54-0)* (auf Seite 55)

# <span id="page-48-0"></span>**Auswählen einer Videoquelle**

Nach dem Anschluss einer Videoquelle an den Projektor und der Überprüfung der Port-Konfiguration müssen Sie die Videoquelle auswählen.

- 1. Wählen Sie auf dem Anzeigefeld **INPUT (EINGANG)**.
- 2. Scrollen Sie durch die Liste der Optionen für die Eingänge, bis Sie die Option finden, die am besten Ihrer Konfiguration entspricht.

Die Palette der verfügbaren Eingangsoptionen ist vom Projektormodell und/oder den Eingangs-/Ausgangs-Kombinationen abhängig. Wird die Standardkonfiguration ausgewählt, werden für die einzelnen Konfigurationen die folgenden Eingänge unterstützt:

- Ein-Port HDMI, SDI, DisplayPort, Christie Link, HDBaseT
- Zwei-Port DisplayPort, Christie Link
- Vier-Port-Quadranten SDI
- Ein-Port, Dual-Input 3D (3D-Lizenz-spezifisch) SDI, DisplayPort, Christie Link

Wird SDVoE ausgewählt, werden für die Ein-Port-Konfiguration die Eingänge HDMI, SDVoE, Christie Link und HDBaseT unterstützt.

3. Um den Eingang auszuwählen, wählen Sie **Enter**.

## **Anschluss an einen Computer oder Server**

Kommunikation mit einem Remote-Computer, einem Server oder einem bestehenden Netzwerk unter Verwendung eines RJ-45-Kabels.

Der auf der IMXB-Frontplatte befindliche RS232-Port verwendet das von Christie entwickelte Protokoll und ist nur für Zubehör oder Automation-Controller von Christie vorgesehen.

Weitere Informationen zu den seriellen Befehlen finden Sie im *D4K40-RGB Serial Commands Guide (P/N: 020-102972-XX)*.

- 1. Verwenden Sie ein RJ-45-Kabel, um den Ethernet-Hub oder Switch an den Ethernet-Port anzuschließen, der sich auf der IMXB-Frontplatte des Projektors befindet.
- 2. Wenn das serielle Protokoll von Christie über Ethernet genutzt wird, verwenden Sie zum Anschließen Port 3002.
- 3. Verwenden Sie für Anwendungen oder Geräte, die eine serielle Kommunikation verwenden, das von Christie entwickelte serielle Protokoll für die Kommunikation mit dem RS232-Port auf der IMXB-Frontplatte.

# **Konfigurieren des RS232-Ports**

Konfigurieren Sie den RS232-Port, um serielle Christie-Befehle unter Verwendung eines normalen, seriellen RS232-Kabels zu senden.

Weitere Informationen zu den seriellen Befehlen finden Sie im *D4K40-RGB Serial Commands Guide (P/N: 020-102972-XX)*.

- 1. Wählen Sie **Menu (Menü)** > **Communications (Kommunikation)** > **Projector Communication (Projektor-Kommunikation)**.
- 2. Verwenden Sie den Abwärtspfeil, um **Baud Rate (Baudrate)** auszuwählen.

<span id="page-49-0"></span>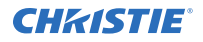

- 3. Wählen Sie die geeignete Baudrate und bestätigen Sie mit **Enter**.
- 4. Verwenden Sie den Abwärtspfeil, um **Network Routing (Netzwerk-Routing)** auszuwählen.
- 5. Wählen Sie die Art des für Ihren Projektor geeigneten Netzwerk-Routings aus und bestätigen Sie mit **Enter**.

## **Ethernet-Einrichtung**

Das Ethernet ist so eingerichtet, dass automatisch eine IP-Adresse bezogen wird, wenn sich ein DHCP-Server im Netzwerk befindet. Sie können IP-Einstellungen ändern oder manuell eine Adresse eingeben.

Christie empfiehlt, den Ethernet-Port am IMXB-Modul zu verwenden, da der HDBaseT-Port auf 100 Mb/s begrenzt ist.

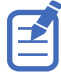

Eine Änderung der IP-Einstellungen über die Webbenutzeroberfläche ist nicht möglich.

- 1. Wählen Sie auf dem Anzeigefeld mithilfe der Pfeiltasten die Option **IP Settings (IP-Einstellungen)**.
- 2. Wählen Sie zur Festlegung des Netzwerktyps **DHCP** oder **Static (Statisch)**.
- 3. Wenn Sie Static gewählt haben, geben Sie manuell die Netzwerkinformationen für **IP Address (IP-Adresse)**, **Subnet (Subnetz)** und **Gateway** ein.
- 4. Wählen Sie **Apply (Anwenden)** und bestätigen Sie mit **Enter**.
- 5. Wählen Sie **MENU (MENÜ)** > **Communications (Kommunikation)** > **Network Settings (Netzwerkeinstellungen)**.
- 6. Wählen Sie **Device name (Gerätename)**.
- 7. Verwenden Sie die Tasten mit dem Pfeil nach oben und nach unten, um den Namen des Projektors einzugeben.
- 8. Wählen Sie **Enter**.

## <span id="page-50-0"></span>**CHRISTIE®**

# **Spezifikationen der Signalkonnektivität**

Erfahren Sie mehr über die Spezifikationen der Signalkonnektivität fürD4K40-RGB.

Die nachstehende Auflistung der Formate ist nicht erschöpfend; es besteht die Möglichkeit, dass weitere Formate unterstützt werden. Wenden Sie sich wegen weiterer Informationen bitte an technischen Kundendienst von Christie.

Eine Auflistung unterstützter Videoformate finden Sie im*Christie Link Benutzerhandbuch (Teilenr.: 020-102234-XX)*.

# **HBMIC-Videoformate**

Überblick über die Videoformate der HBMIC-Karte.

### **DisplayPort 1.2**

Diese Schnittstelle unterstützt HDCP 1.x.

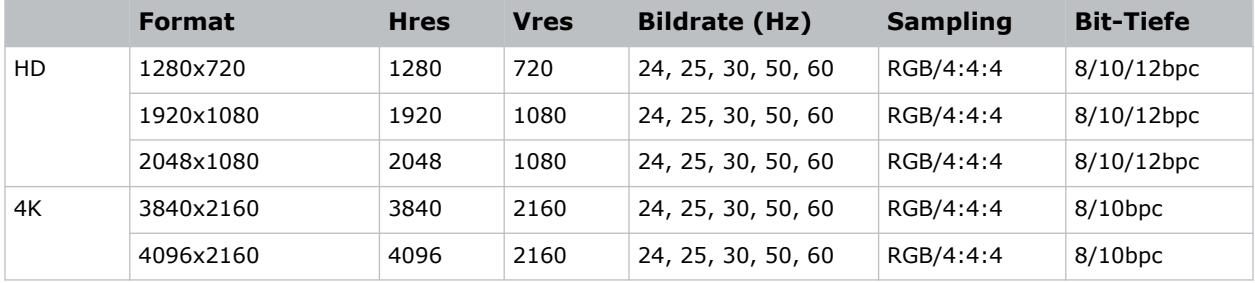

### **HDMI 2,0**

Diese Schnittstelle unterstützt HDCP 1.x und 2.2.

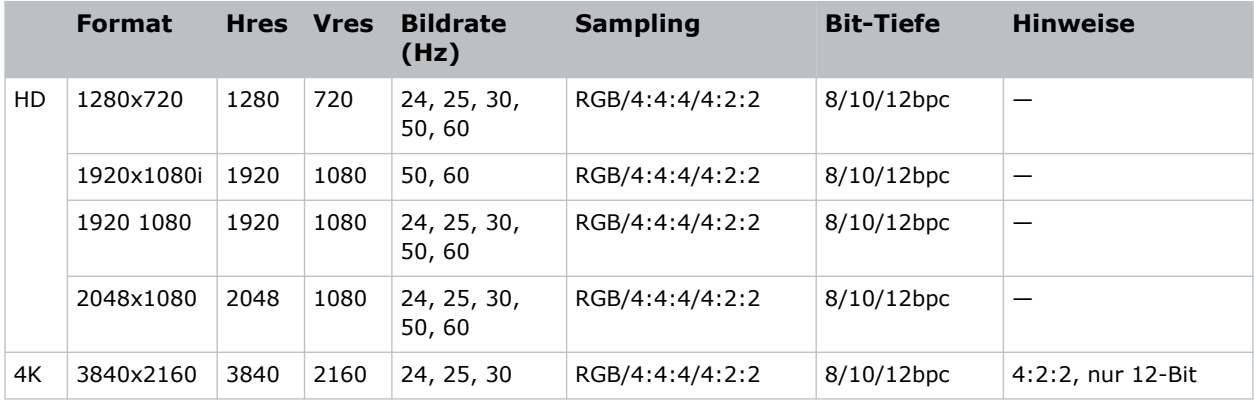

<span id="page-51-0"></span>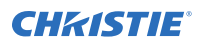

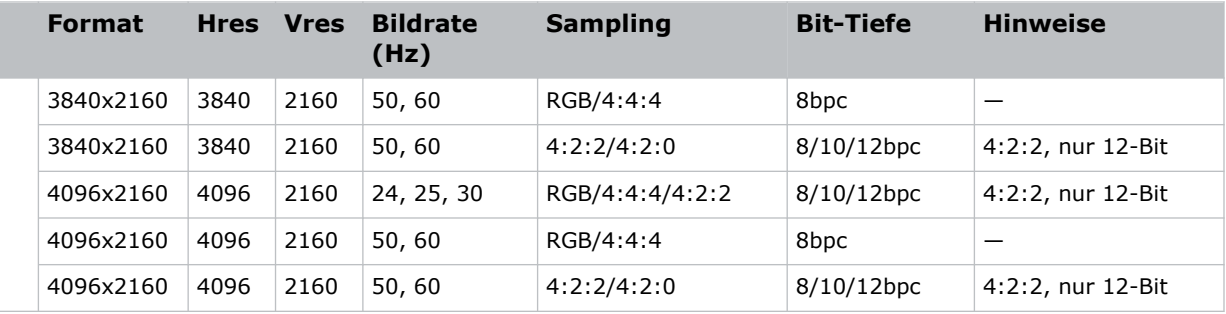

### **SDI (HD, 3G, 6G und 12G-SDI)**

Für diese Schnittstelle ist eine gültige SMPTE-352-Nutzlast erforderlich.

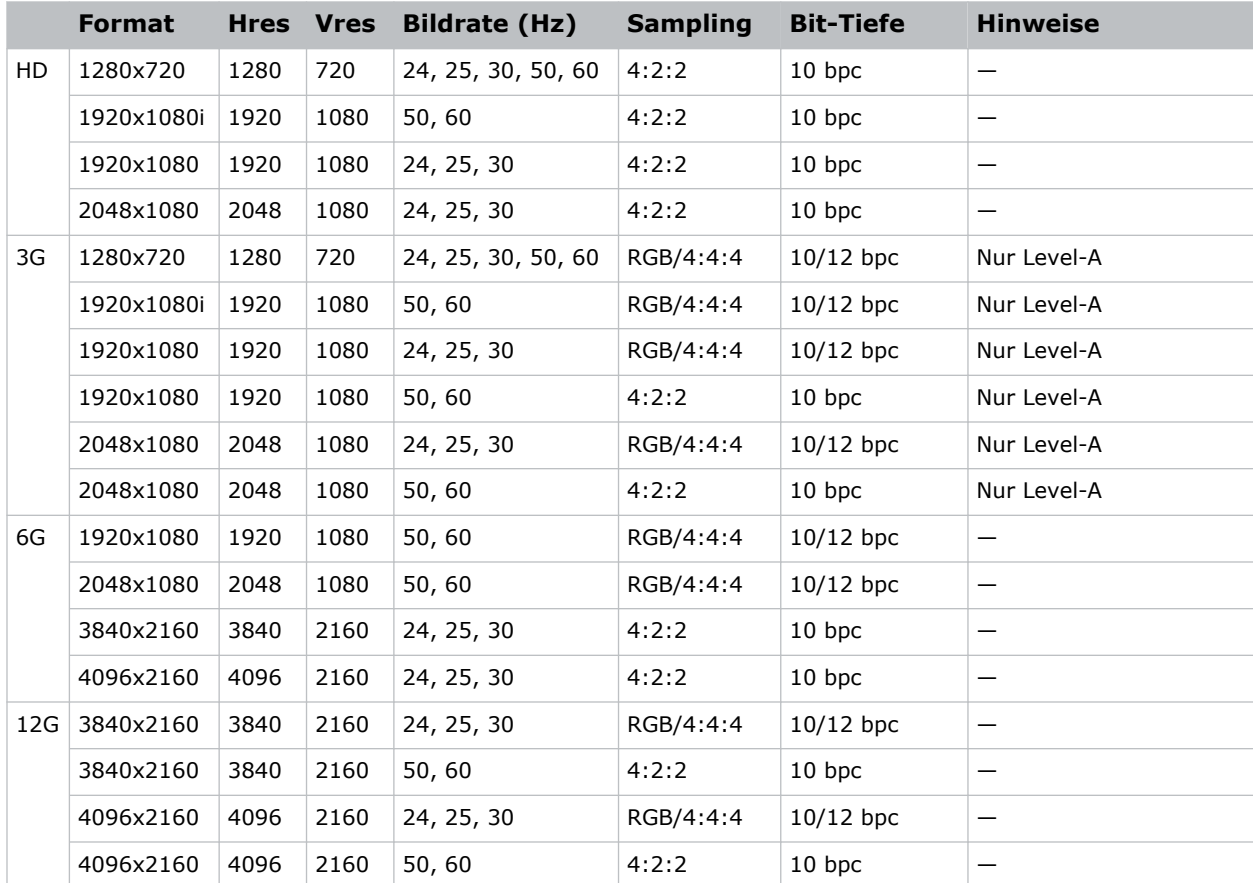

# **TSIC-Videoformate**

Überblick über die Videoformate des Eingangsmoduls Terra SDVoE (TSIC). Die TSIC (HDMI 2.0)-Schnittstelle unterstützt HDCP 1.x und 2.2.

<span id="page-52-0"></span>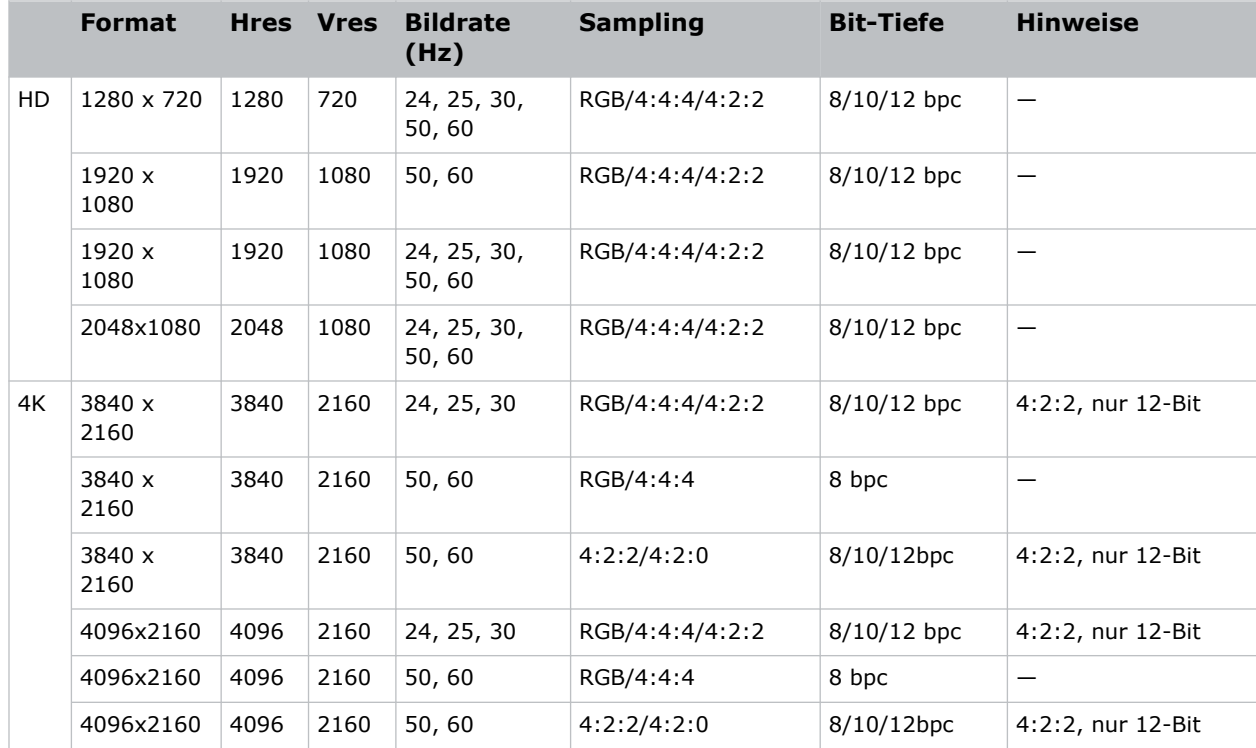

# **TDPIC-Videoformate**

Überblick über die Videoformate der TDPIC-Karte.

Die DisplayPort 1.1a-Schnittstelle unterstützt HDCP 1.x.

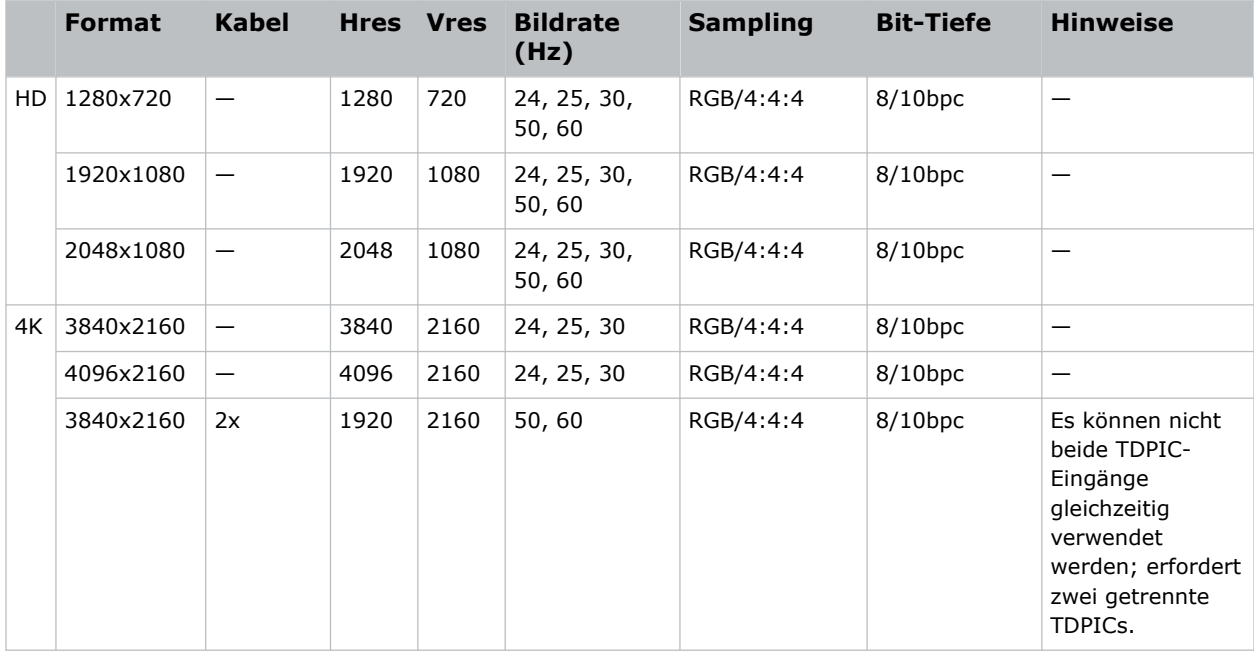

<span id="page-53-0"></span>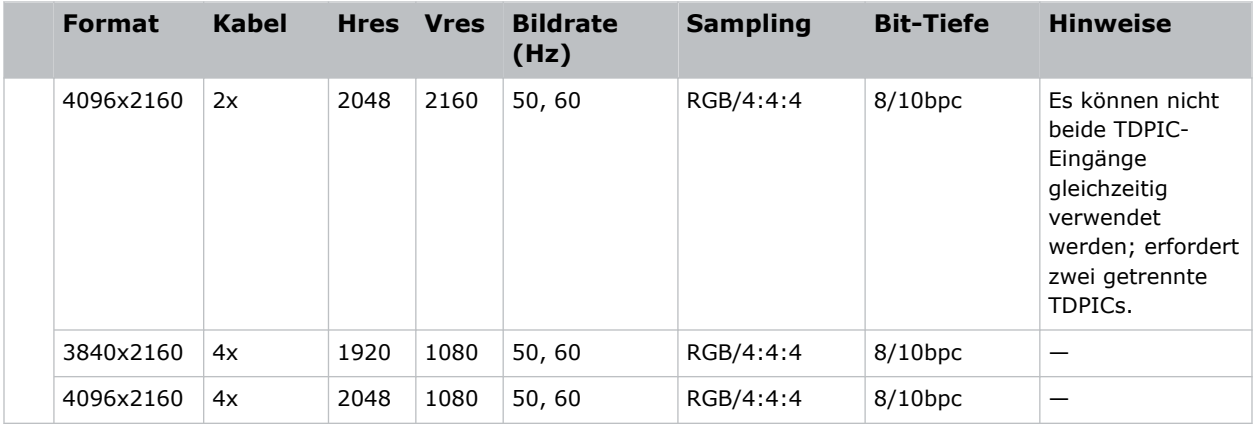

# **DDIC-Videoformate**

Überblick über die Videoformate der DDIC-Karte. Die DVI-D-Schnittstelle unterstützt HDCP 1.x.

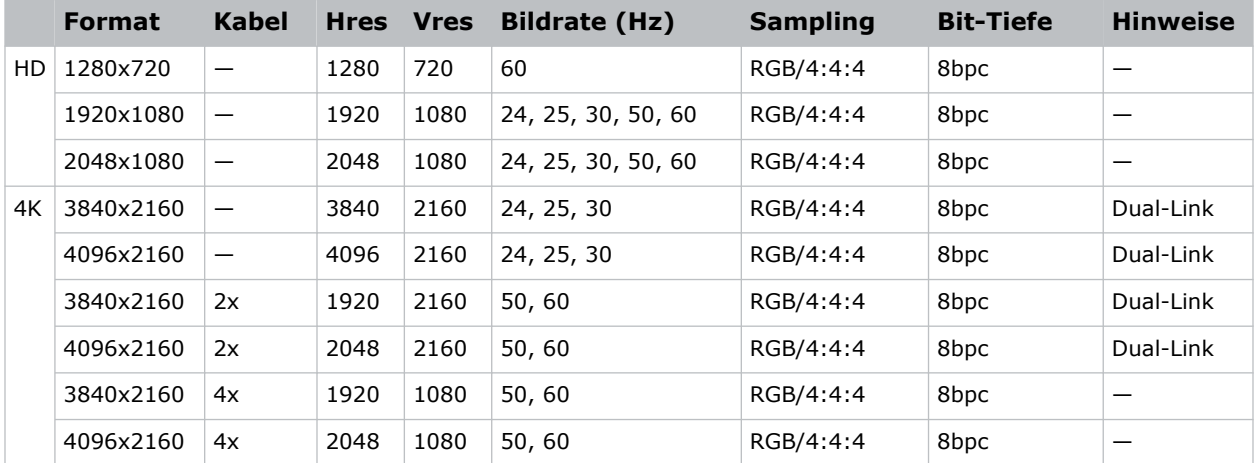

# **THIC-Videoformate**

Überblick über die Videoformate der THIC-Karte. Die HDMI 1.3-Schnittstelle unterstützt HDCP 1.x.

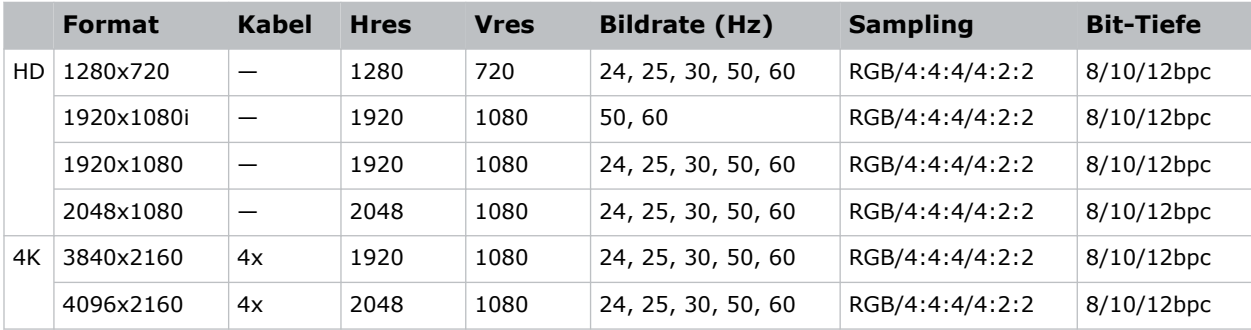

# <span id="page-54-0"></span>**HDBase-T-Videoformate**

Überblick über die Videoformate der HDBase-T-Karte. Die HDMI 1.4-Schnittstelle unterstützt HDCP 1.x.

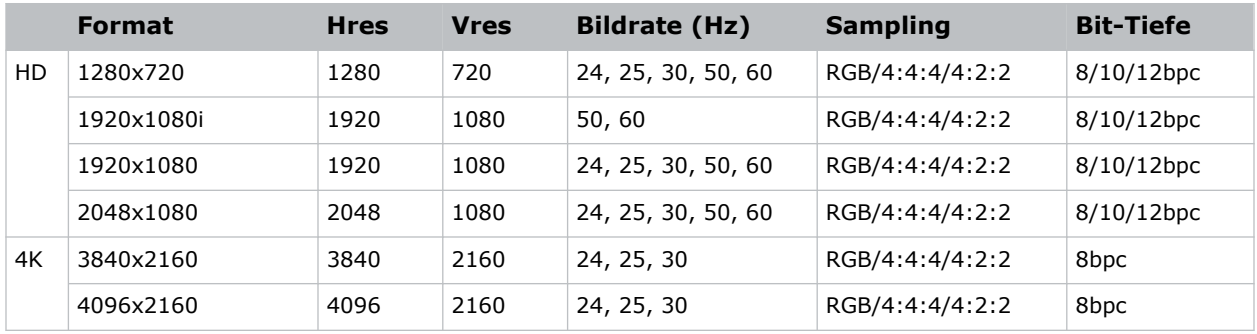

# **3GIC-Videoformate**

Überblick über die Videoformate der 3GIC-Karte für HD und 3G-SDI.

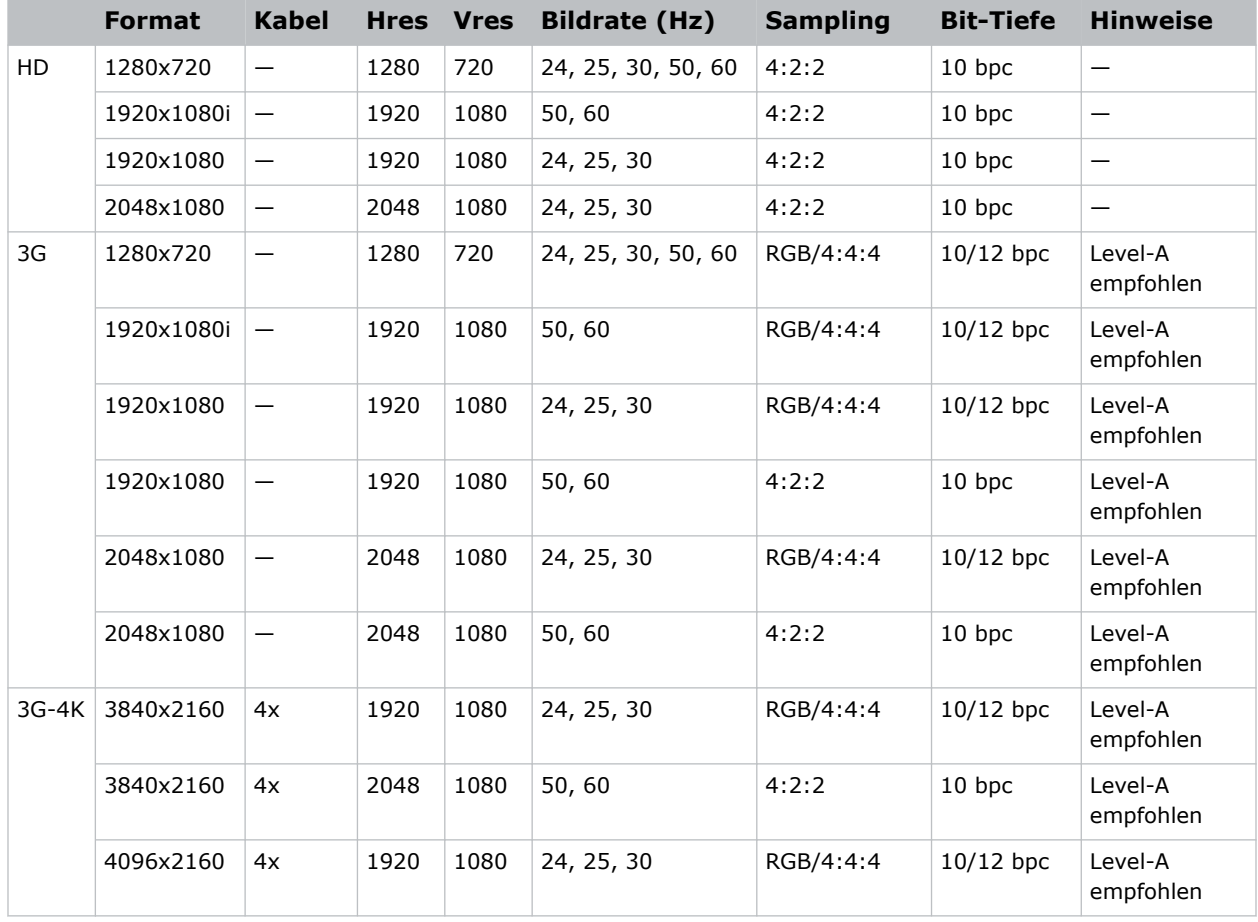

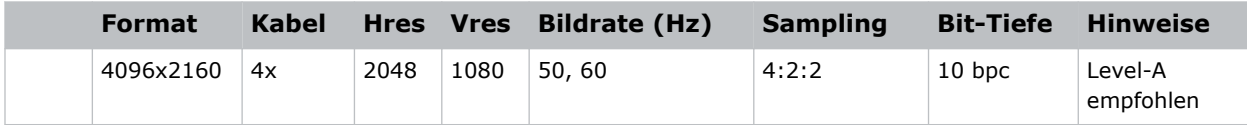

# <span id="page-56-0"></span>**Rechtliche Hinweise**

Dieses Produkt erfüllt die aktuellen Bestimmungen und Normen betreffend Anforderungen im Hinblick auf Produktsicherheit, Umwelt und elektromagnetische Verträglichkeit (EMV).

# **Sicherheit**

- ANSI/UL 60950-1 Einrichtungen der Informationstechnik Sicherheit Teil 1: Allgemeine Anforderungen
- CAN/CSA C22.2 No. 60950-1-07 Einrichtungen der Informationstechnik Sicherheit Teil 1: Allgemeine Anforderungen
- IEC/EN 60825-1 Sicherheit von Laserprodukten Teil 1: Geräteklassifizierung und Anforderungen
- IEC/EN 62471-5 Photobiologische Sicherheit von Lampen und Lampensystemen Teil 5: Bildprojektoren
- UL 60950-1 Einrichtungen der Informationstechnik Sicherheit Teil 1: Allgemeine Anforderungen

# **Elektromagnetische Verträglichkeit**

## **Emissionen**

- CAN ICES-003 (A)/NMB-003 (A) Einrichtungen der Informationstechnik (einschließlich digitale Geräte) – Grenzwerte und Prüfverfahren
- CISPR 32:2012/EN 55032:2012, Klasse A Elektromagnetische Verträglichkeit von Multimedia-Geräten – Emissionsanforderungen
- FCC CFR47, Abschnitt 15, Unterabschnitt B, Klasse A Unbeabsichtigte Strahlung
- IEC 61000-3-11/EN61000-3-11 Begrenzung von Spannungsänderungen, Spannungsschwankungen und Flicker für Geräte mit einem Bemessungsstrom ≤ 75 A
- IEC 61000-3-12/EN61000-3-12 Grenzwerte für Oberschwingungsströme für Geräte für Systeme mit Eingangsstrom  $> 16$  A und  $\leq 75$  A Phase

## **Störfestigkeit**

• CISPR 24:2010/EN55024:2010 EMV-Anforderungen – Einrichtungen der Informationstechnik – Störfestigkeitseigenschaften – Grenzwerte und Prüfverfahren

<span id="page-57-0"></span>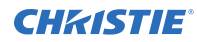

# **Umweltschutz**

- Chinesisches Ministerium der Informationsindustrie (zusammen mit 7 anderen Behörden), Verordnung Nr. 32 (01/2016) zur Kontrolle von Verunreinigungen, die durch elektronische Informationsprodukte hervorgerufen werden, Grenzwerte für Konzentrationen gefährlicher Stoffe (GB/T 26572 - 2011) und geltende Produktkennzeichnungsanforderungen (SJ/T 11364 - 2014).
- EU-Richtlinie (2011/65/EU) zur Beschränkung der Verwendung bestimmter gefährlicher Stoffe (RoHS) in Elektro- und Elektronikgeräten und geltende amtliche Änderung(en).
- EU-Richtlinie (2012/19/EU) über Elektro- und Elektronikaltgeräte (WEEE) und geltende amtliche Änderung(en).
- Verordnung (EG) Nr. 1907/2006 zur Registrierung, Bewertung, Zulassung und Beschränkung chemischer Stoffe (REACH) und geltende amtliche Änderung(en).

#### Corporate offices

Christie Digital Systems USA, Inc. ph: 714 236 8610

Christie Digital Systems Canada Inc. ph: 519 744 8005

#### Worldwide offices

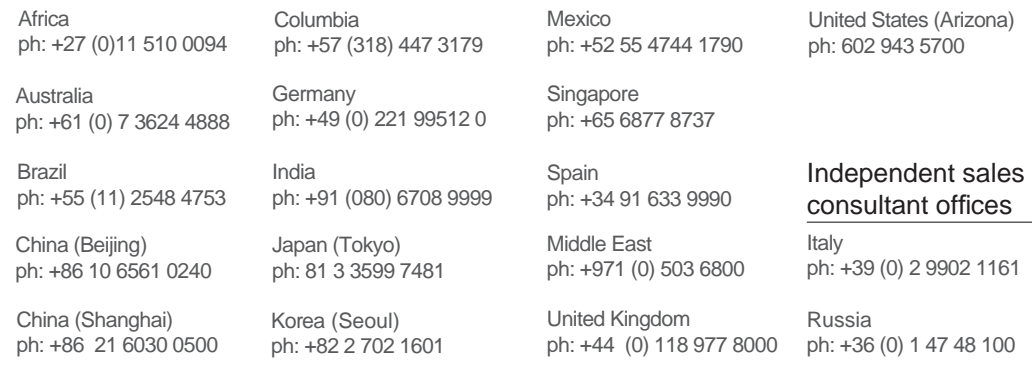

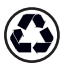

For the most current technical documentation, visit www.christiedigital.com.

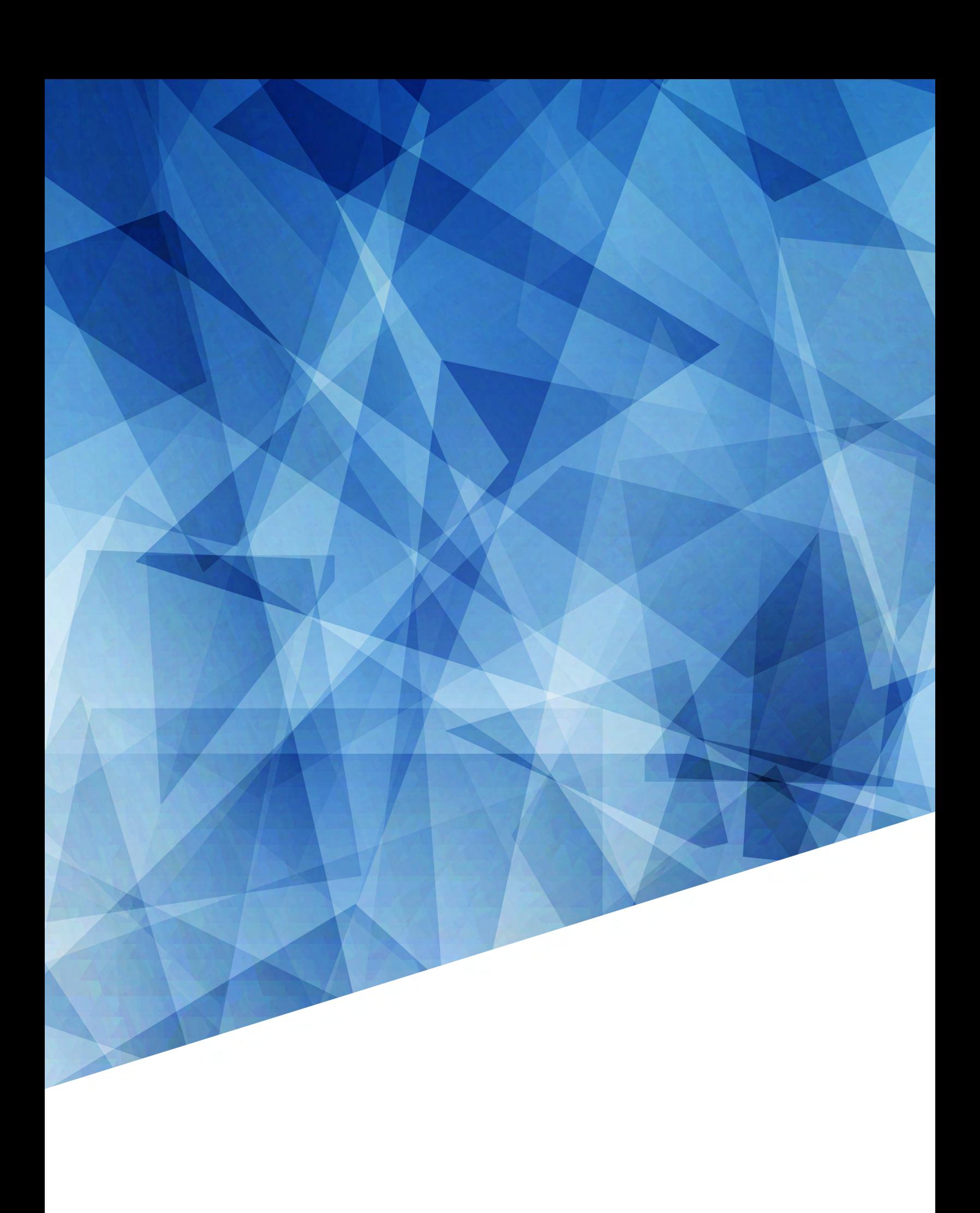